### Dell Vostro 3555 Brukerveiledning

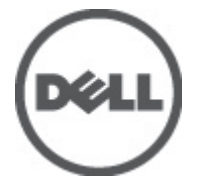

Forskriftsmessig modell P16F Forskriftmessig type P16F002

### <span id="page-1-0"></span>Merknader, forholdsregler og advarsler

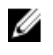

MERK: En MERKNAD angir viktig informasjon som hjelper deg med å bruke datamaskinen bedre.

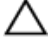

FORSIKTIG: En FORHOLDSREGEL angir potensiell fare for maskinvaren eller tap av data hvis du ikke følger instruksjonene.

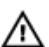

ADVARSEL: En ADVARSEL angir potensiell fare for skade på eiendom, personskade eller død.

#### Informasjonen i dette dokumentet kan endres uten varsel.

#### **©** 2011 Dell Inc. Med enerett.

Reproduksjon av dette materialet i enhver form er strengt forbudt uten skriftlig tillatelse fra Dell Inc.

Varemerker brukt i denne teksten: Dell™, DELL-logoen, Dell Precision™, Precision ON™,ExpressCharge™, Latitude™, Latitude ON™, OptiPlex™, Vostro™ og Wi-Fi Catcher™ er varemerker tilhørende Dell Inc. Intel®, Pentium®, Xeon®, Core™, Atom™, Centrino® og Celeron® er registrerte varemerker eller varemerker tilhørende Intel Corporation i USA og andre land. AMD® er et registrert varemerke og AMD Opteron™, AMD Phenom™, AMD Sempron™, AMD Athlon™, ATI Radeon™ og ATI FirePro™ er varemerker tilhørende Advanced Micro Devices, Inc. Microsoft®, Windows®, MS-DOS®, Windows Vista®, Windows Vista startknapp og Office Outlook® er enten varemerker eller registrerte varemerker tilhørende Microsoft Corporation i USA og/eller andre land. Blu-ray Disc™ er et varemerke eid av Blu-ray Disc Association (BDA) og lisensieres for bruk på plater og spillere. Bluetooth®-ordmerket er et registrert varemerke og eies av Bluetooth® SIG, Inc. og all bruk av et slikt merke av Dell Inc. er under lisens. Wi-Fi® er et registrert varemerke tilhørende Wireless Ethernet Compatibility Alliance, Inc.

Andre varemerker og varenavn kan være brukt i dette dokumentet som henvisninger enten til institusjonene som innehar rettighetene til merkene og navnene eller til produktene deres. Dell Inc. fraskriver seg enhver eiendomsinteresse i andre varemerker og varenavn enn sine egne.

 $2011 - 08$ 

Rev. A00

## Innholdsfortegnelse

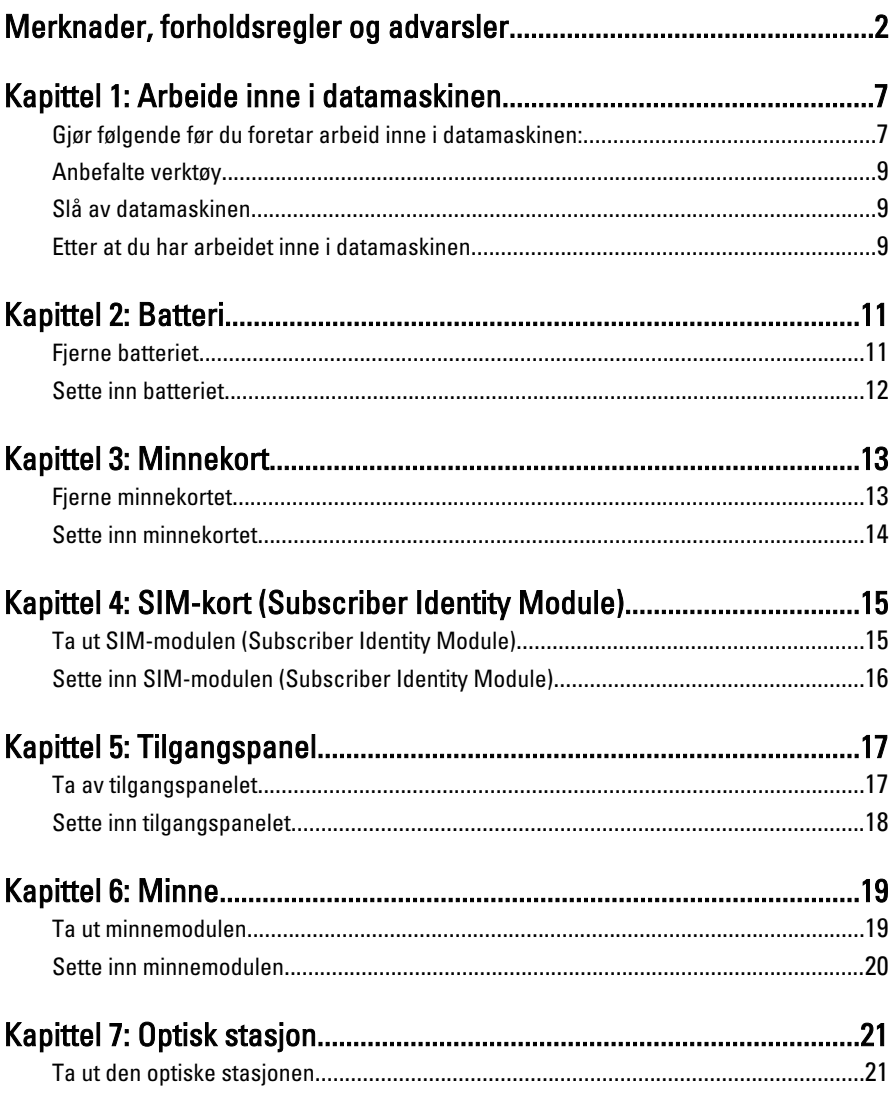

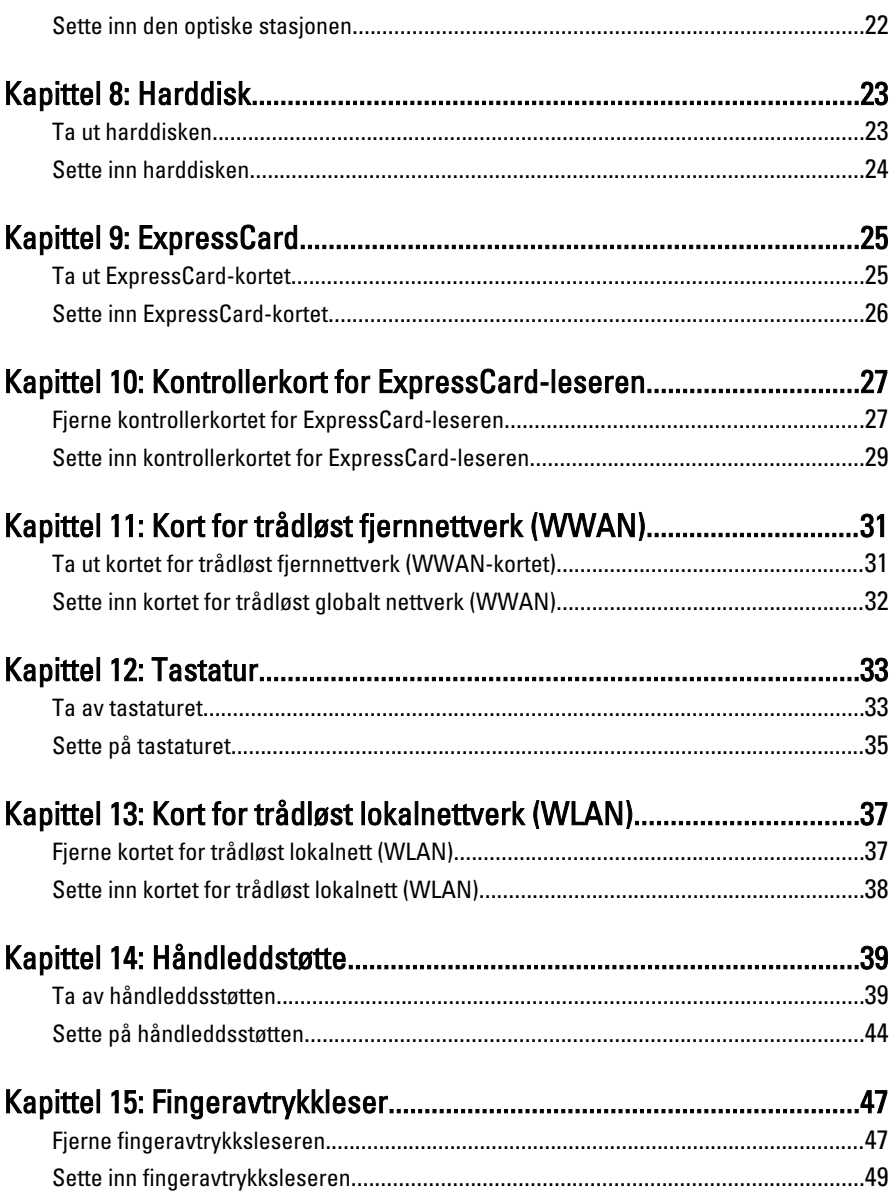

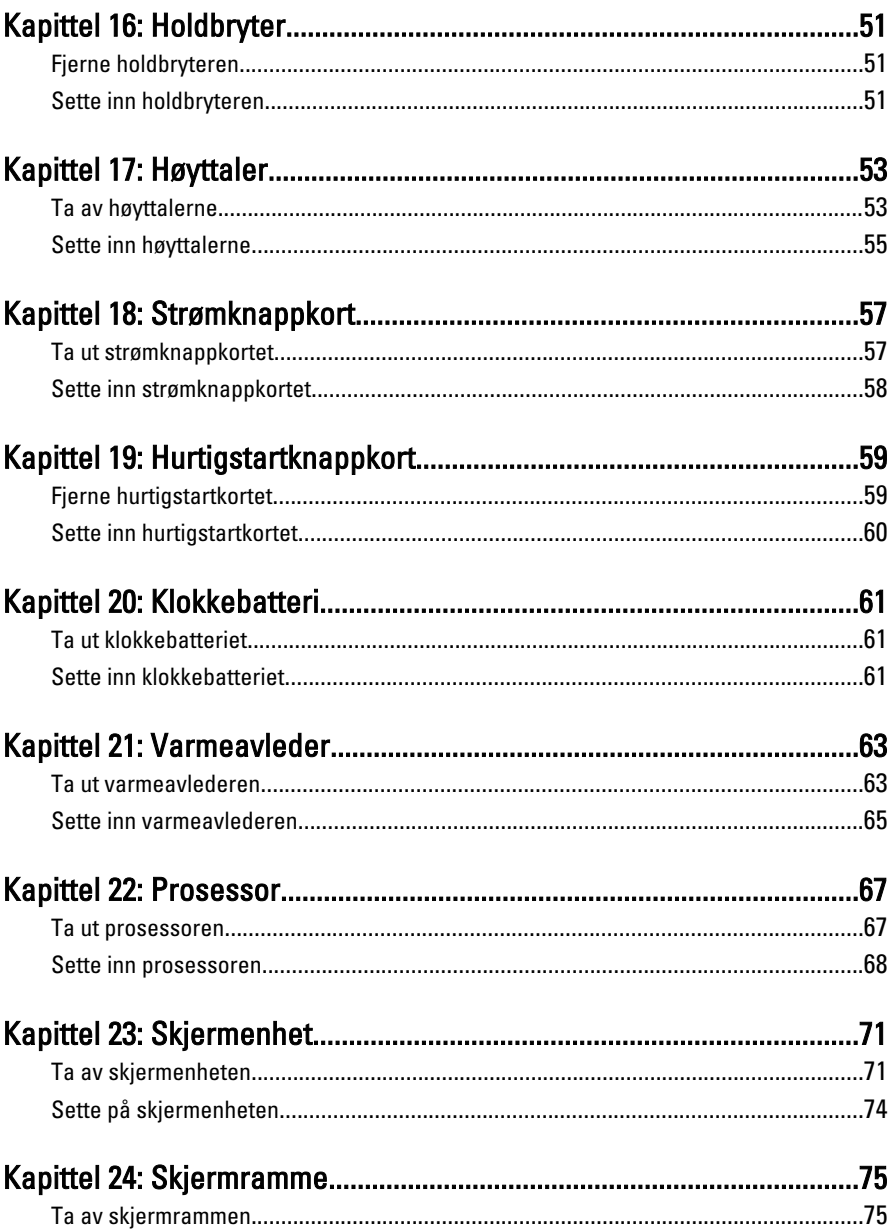

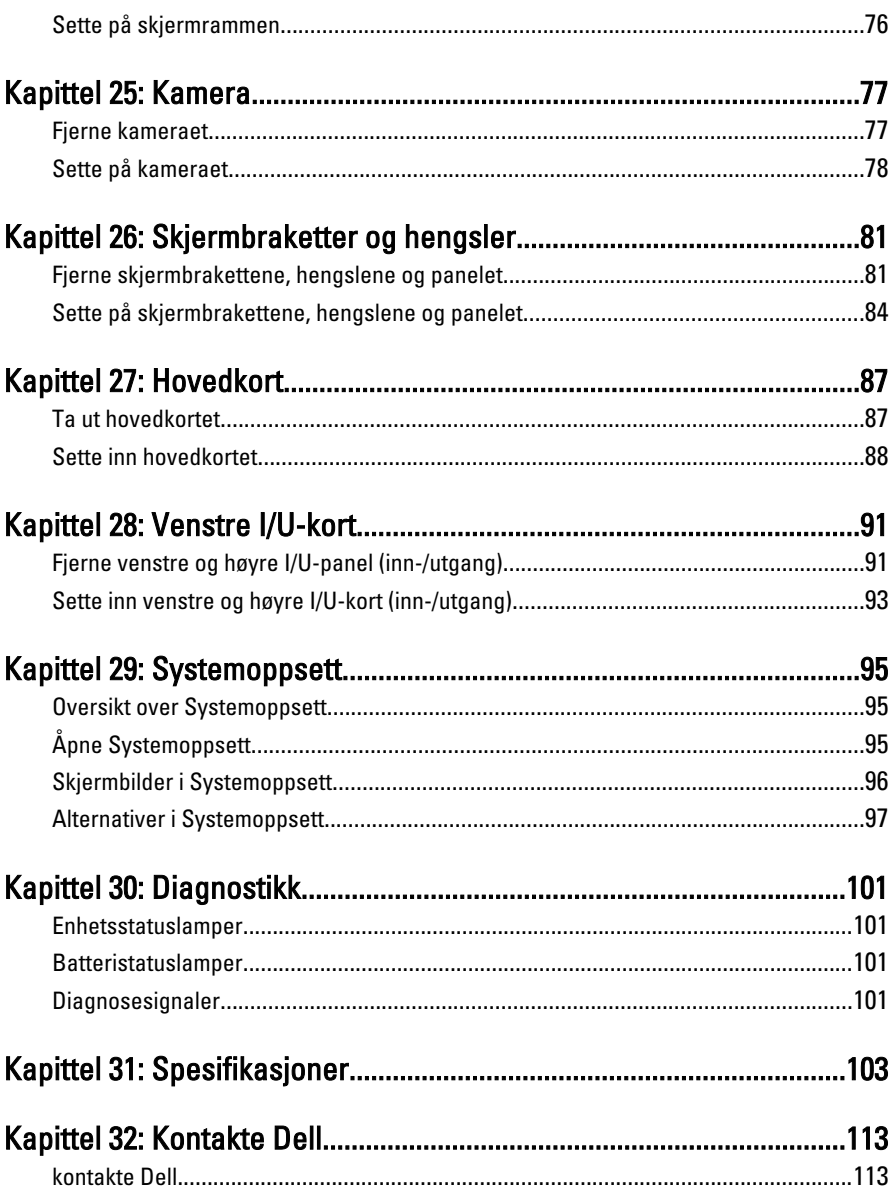

## <span id="page-6-0"></span>Arbeide inne i datamaskinen

#### Gjør følgende før du foretar arbeid inne i datamaskinen:

Følg disse sikkerhetsreglene for å beskytte datamaskinen mot mulig skade og bidra til din egen sikkerhet. Hvis ikke annet er anmerket, forutsetter hver av prosedyrene i dette dokumentet følgende:

- Du har utført trinnene i Arbeide på datamaskinen.
- Du har lest sikkerhetsanvisningene som fulgte med datamaskinen.
- En komponent kan byttes ut eller--hvis enheten er kjøpt separat--settes inn ved å utføre trinnene for demontering av komponenten i motsatt rekkefølge.

ADVARSEL: Før du arbeider inne i datamaskinen må du lese sikkerhetsanvisningene som fulgte med datamaskinen. Se mer informasjon om gode arbeidsvaner på hjemmesiden for overholdelse av forskrifter på www.dell.com/ regulatory\_compliance.

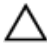

FORSIKTIG: Mange reparasjoner kan bare utføres av en autorisert servicetekniker. Du bør bare utføre feilsøking og enkle reparasjoner som tillates i produktdokumentasjonen eller angis på Internett eller av telefonservice- og støtteteamet. Skader som oppstår på grunn av reparasjoner som ikke er autorisert av Dell, dekkes ikke av garantien. Les og følg sikkerhetsanvisningene som følger med produktet.

FORSIKTIG: Unngå elektrostatisk utlading. Forbind deg selv til jord med en jordingsstropp rundt håndleddet eller ved å berøre en umalt metallflate med jevne mellomrom, for eksempel en kontakt på baksiden av datamaskinen.

FORSIKTIG: Vær forsiktig når du håndterer komponenter og kort. Ikke berør komponentene eller kontaktene på et kort. Hold kortene i kantene eller i festebraketten i metall. Komponenter som f.eks. prosessoren, må holdes i kantene, ikke pinnene.

FORSIKTIG: Når du kobler fra en kabel, må du trekke i kontakten eller uttrekkstappen, ikke i selve kabelen. Enkelte kabler har kontakter med sperretapper. Hvis du kobler fra denne typen kabel, må du presse inn sperretappene før du kobler fra kabelen. Når du trekker kontakter fra hverandre, må du trekke dem rett og jevnt ut for å unngå å bøye kontaktpinnene. Når du skal koble til en kabel, må du først kontrollere at begge kontaktene er riktig orientert og innrettet.

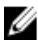

MERK: Fargen på datamaskinen og enkelte komponenter kan se annerledes ut enn i dette dokumentet.

For å unngå å skade datamaskinen må du utføre trinnene nedenfor før du begynner å arbeide inne i datamaskinen.

- 1. Pass på at arbeidsunderlaget er plant og rent, slik at du unngår riper i datamaskindekselet.
- 2. [Slå av datamaskinen](#page-8-0) (se Slå av datamaskinen).
- 3. Hvis datamaskinen er koblet til en forankringsenhet, for eksempel mediebasen eller batterimodulen, kobler du dette fra.

#### FORSIKTIG: Når du skal koble fra en nettverkskabel, må du først koble kabelen fra datamaskinen og deretter fra nettverksenheten.

- 4. Koble alle nettverkskabler fra datamaskinen.
- 5. Koble datamaskinen og alt tilkoblet utstyr fra strømuttakene.
- 6. Lukk skjermen og snu datamaskinen opp-ned på et plant arbeidsunderlag.
- MERK: For å unngå skade på hovedkortet må du ta ut hovedbatteriet før du reparerer datamaskinen.
- 7. Ta ut hovedbatteriet.
- 8. Snu datamaskinen opp-ned.
- 9. Åpne skjermen.
- 10. Trykk på strømknappen for å jorde hovedkortet.

#### FORSIKTIG: For å unngå elektriske støt må du alltid koble maskinen fra stikkontakten før du åpner dekselet.

FORSIKTIG: Før du berører noe inne i datamaskinen bør du jorde deg selv ved å berøre en ulakkert metallflate, f.eks metallet på baksiden av datamaskinen. Mens du arbeider bør du ved jevne mellomrom berøre en ulakkert metallflate for å utlade statisk elektrisitet som kan skade de interne komponentene.

11. Ta alle installerte ExpressCard- eller Smart-kort ut av de aktuelle sporene.

### <span id="page-8-0"></span>Anbefalte verktøy

Fremgangsmåtene i dette dokumentet kan kreve følgende verktøy:

- En liten skrutrekker med flatt blad
- Nr. 0 stjernetrekker
- Nr. 1 stjernetrekker
- Liten plasspiss
- CD med BIOS-oppdateringsprogram

### Slå av datamaskinen

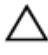

#### FORSIKTIG: Lagre og lukk alle åpne filer og avslutt åpne programmer før du slår av datamaskinen så du unngår å miste data.

- 1. Slå av operativsystemet:
	- I Windows Vista:

Klikk på Start <sup>(\* j</sup>. og klikk deretter på pilen nederst til høyre på Start-menyen som vist nedenfor og deretter på Slå av.

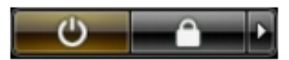

• I Windows XP:

Klikk Start  $\rightarrow$  Slå av datamaskinen  $\rightarrow$  Slå av . Datamaskinen slås av etter at prosessen med å slå av operativsystemet er fullført.

2. Kontroller at datamaskinen og alt tilkoblet utstyr er slått av. Hvis ikke datamaskinen og tilkoblet utstyr ble automatisk slått av da operativsystemet ble avsluttet, hold inne strømknappen i ca. 4 sekunder for å slå det av.

#### Etter at du har arbeidet inne i datamaskinen

Når du er ferdig med å sette alt tilbake, må du passe på at du kobler til eventuelle eksterne enheter, kort, kabler osv. før du slår på datamaskinen.

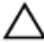

FORSIKTIG: Bruk kun batterieret som er beregnet på den bestemte Delldatamaskinen for å unngå skade på datamaskinen. Ikke bruk batterier som er beregnet på andre Dell-datamaskiner.

- 1. Koble til eksternt utstyr, f.eks. portreplikator, batteriskive eller mediebase, og sett på plass eventuelle kort som ExpressCard.
- 2. Koble eventuelle telefon- eller nettverkskabler til datamaskinen.

#### FORSIKTIG: Hvis du skal koble til en nettverkskabel, kobles først kabelen til nettverksenheten og deretter til datamaskinen.

- 3. Sett inn batteriet.
- 4. Koble datamaskinen og alle tilkoblede enheter til stikkontaktene.
- 5. Slå på datamaskinen.

### <span id="page-10-0"></span>**Batteri**

### Fjerne batteriet

- 1. Følg prosedyren i [Før du arbeider inne i datamaskinen](#page-6-0).
- 2. Bruk skyvelåsene for å løsne batteriet.

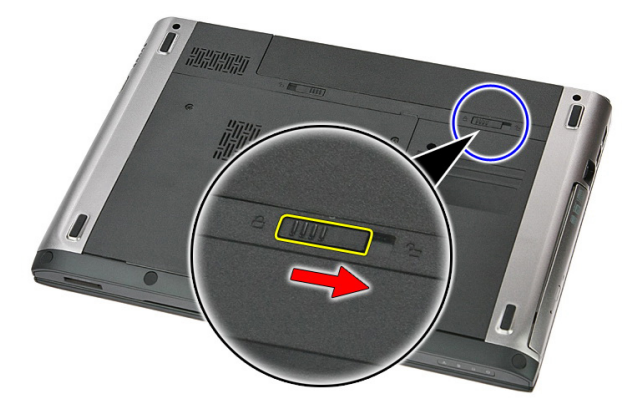

3. Løft opp batteriet og fjern det fra datamaskinen.

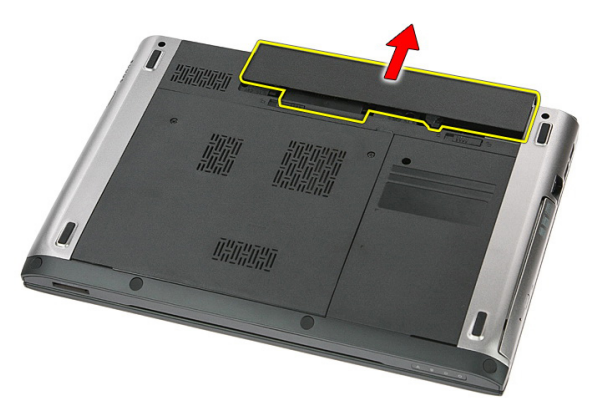

### <span id="page-11-0"></span>Sette inn batteriet

- 1. Skyv batteriet inn i sporet til det klikker på plass.
- 2. Følg prosedyren i [Etter at du har arbeidet inne i datamaskinen](#page-8-0).

## <span id="page-12-0"></span>**Minnekort**

### Fjerne minnekortet

- 1. Følg prosedyren i [Før du arbeider inne i datamaskinen](#page-6-0).
- 2. Trykk inn minnekortet for å løse det ut fra datamaskinen.

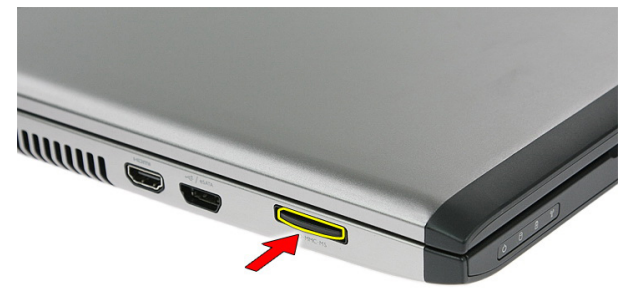

3. Ta minnekortet ut av datamaskinen.

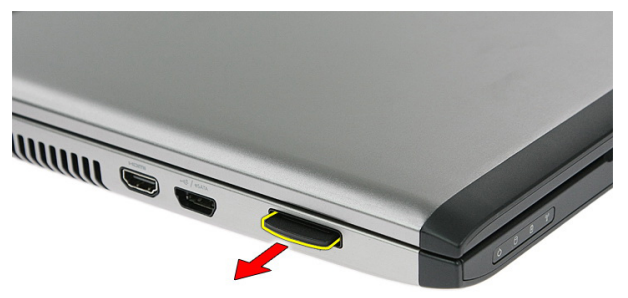

### <span id="page-13-0"></span>Sette inn minnekortet

- 1. Trykk minnekortet ned i sporet helt til de låses på plass med et klikk.
- 2. Følg prosedyren i [Etter at du har arbeidet inne i datamaskinen](#page-8-0).

## 4

### <span id="page-14-0"></span>SIM-kort (Subscriber Identity Module)

### Ta ut SIM-modulen (Subscriber Identity Module)

- 1. Følg prosedyren i *[Før du arbeider inne i datamaskinen](#page-6-0)*.
- 2. Ta ut *batteriet*.
- 3. Trykk på SIM-kortet for å løsne det fra datamaskinen.

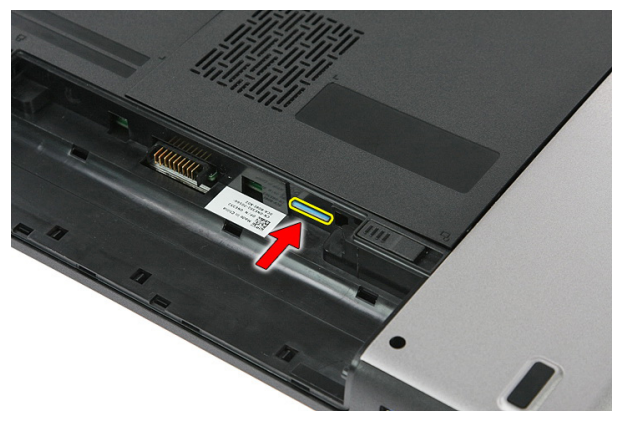

4. Ta tak i SIM-kortet og trekk det ut av datamaskinen.

<span id="page-15-0"></span>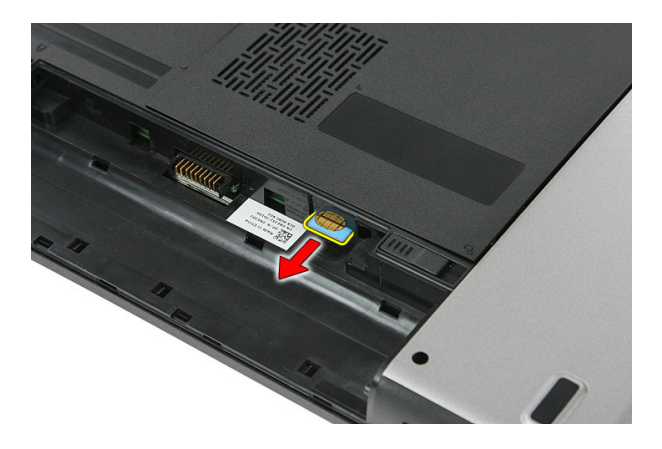

#### Sette inn SIM-modulen (Subscriber Identity Module)

- 1. Trykk SIM-kortet ned i sporet helt til de låses på plass med et klikk.
- 2. Sett inn *[batteriet](#page-11-0)*.
- 3. Følg prosedyren i *[Etter at du har arbeidet inne i datamaskinen](#page-8-0)*.

## <span id="page-16-0"></span>Tilgangspanel

### Ta av tilgangspanelet

- 1. Følg prosedyren i [Før du arbeider inne i datamaskinen](#page-6-0).
- 2. Ta ut *batteriet*.
- 3. Fjern skruene som holder tilgangspanelet til datamaskinens kabinett.

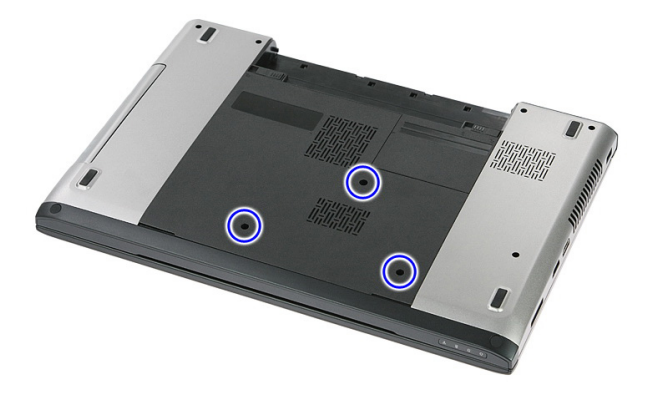

4. Løft tilgangspanelet opp i en vinkel og ta det ut av datamaskinen.

<span id="page-17-0"></span>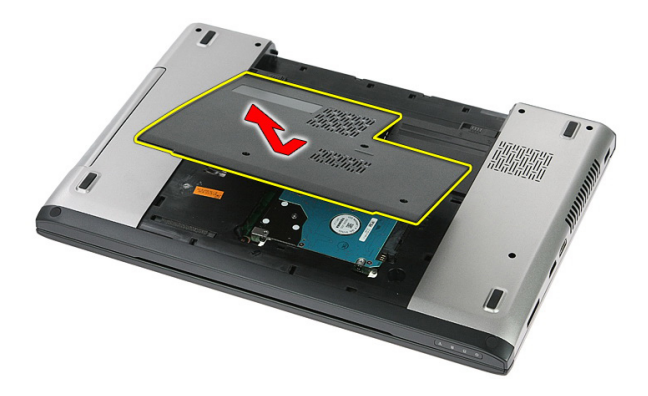

### Sette inn tilgangspanelet

- 1. Sett tilgangspanelet inn på baksiden av datamaskinen.
- 2. Stram til skruene som holder tilgangspanelet festet til kabinettet.
- 3. Sett inn [batteriet](#page-11-0).
- 4. Følg prosedyren i [Etter at du har arbeidet inne i datamaskinen](#page-8-0).

# 6

### <span id="page-18-0"></span>**Minne**

### Ta ut minnemodulen

- 1. Følg prosedyren i [Før du arbeider inne i datamaskinen](#page-6-0).
- 2. Ta ut *[batteriet](#page-10-0)*.
- 3. Ta av [tilgangspanelet.](#page-16-0)
- 4. Vri utløsertappene bort fra minnemodulen til de spretter opp.

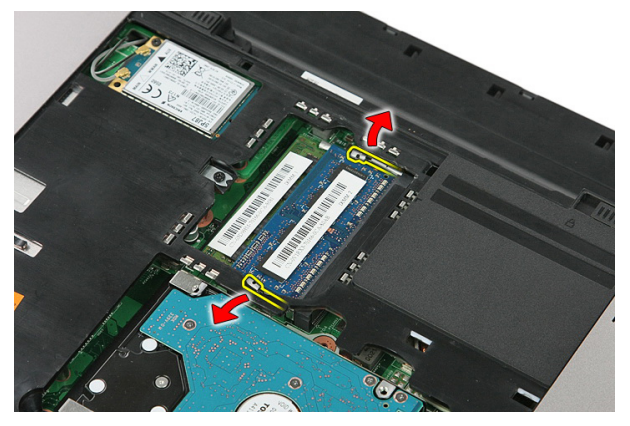

5. Ta minnemodulen ut av minnesporet på hovedkortet.

<span id="page-19-0"></span>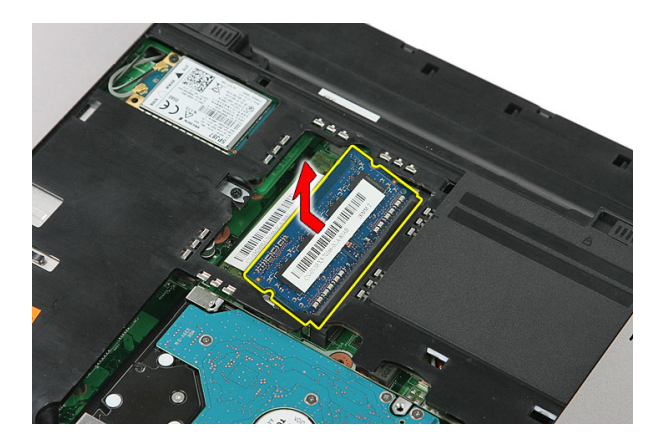

#### Sette inn minnemodulen

- 1. Sett minnemodulen inn i minnesokkelen.
- 2. Trykk klipsene på plass slik at du fester minnemodulen til hovedkortet.
- 3. Sette inn [tilgangspanelet](#page-17-0).
- 4. Sett inn *[batteriet](#page-11-0)*.
- 5. Følg prosedyren i [Etter at du har arbeidet inne i datamaskinen](#page-8-0).

### <span id="page-20-0"></span>Optisk stasjon

#### Ta ut den optiske stasjonen

- 1. Følg prosedyren i [Før du arbeider inne i datamaskinen](#page-6-0).
- 2. Ta ut *batteriet*.
- 3. Ta av [tilgangspanelet.](#page-16-0)
- 4. Skru ut skruen som fester den optiske stasjonen.

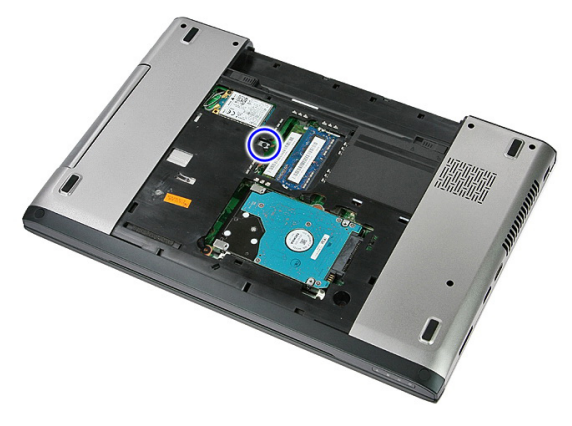

5. Bruk et skruhjern tilo å lirke den optiske stasjonen ut av datamaskinen.

7

<span id="page-21-0"></span>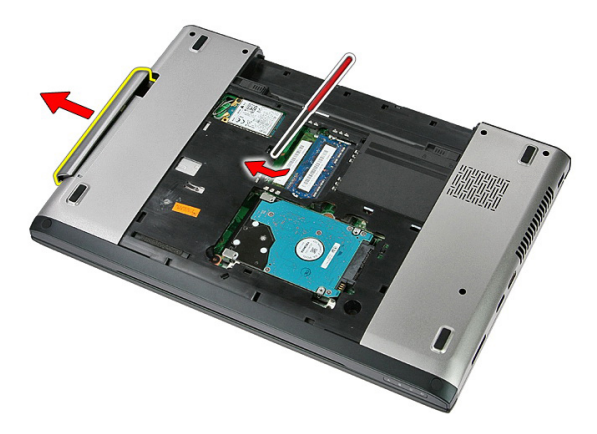

#### Sette inn den optiske stasjonen

- 1. Trykk den optiske stasjonen inn i åpningen på kabinettet.
- 2. Stram til skruen som fester den optiske stasjonen til datamaskinen.
- 3. Sette inn [tilgangspanelet](#page-17-0).
- 4. Sett inn *[batteriet](#page-11-0)*.
- 5. Følg prosedyren i [Etter at du har arbeidet inne i datamaskinen](#page-8-0).

# 8

### <span id="page-22-0"></span>**Harddisk**

### Ta ut harddisken

- 1. Følg prosedyren i [Før du arbeider inne i datamaskinen](#page-6-0).
- 2. Ta ut *[batteriet](#page-10-0)*.
- 3. Ta av [tilgangspanelet.](#page-16-0)
- 4. Skru ut skruene som holder harddisken festet til systemet.

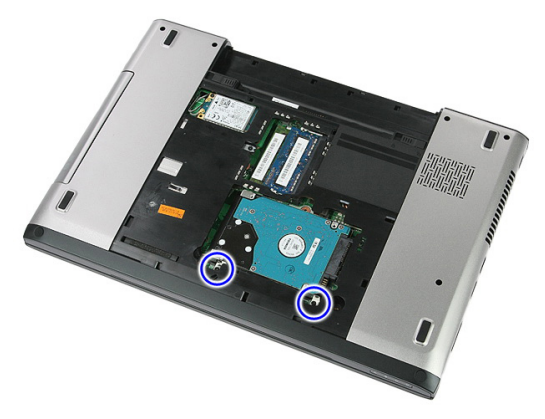

5. Løft harddisken opp i en vinkel og fjern den.

<span id="page-23-0"></span>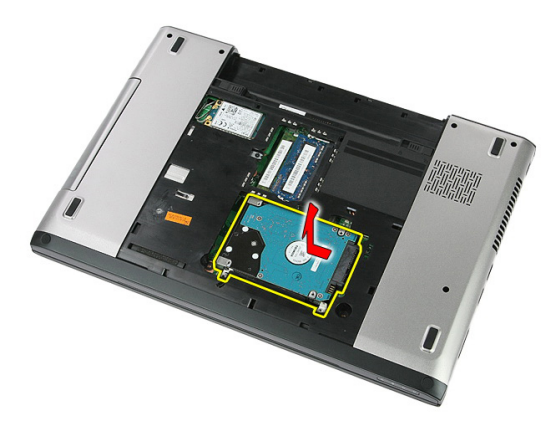

6. Fjern skruene som fester harddisken til harddiskbraketten.

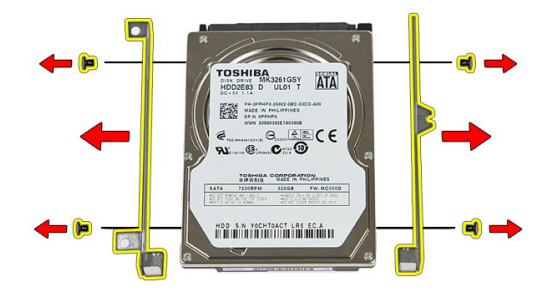

#### Sette inn harddisken

- 1. Sett tilbake skruene som holder harddiskbraketten festet til harddisken.
- 2. Plasser harddisken på kabinettet.
- 3. Sett tilbake skruene som holder harddisken festet til systemet.
- 4. Sette inn [tilgangspanelet](#page-17-0).
- 5. Sett inn [batteriet](#page-11-0).
- 6. Følg prosedyren i [Etter at du har arbeidet inne i datamaskinen](#page-8-0).

## $\mathbf Q$

## <span id="page-24-0"></span>**ExpressCard**

### Ta ut ExpressCard-kortet

- 1. Følg prosedyren i [Før du arbeider inne i datamaskinen](#page-6-0).
- 2. Ta ut *[batteriet](#page-10-0)*.
- 3. Trykk ExpressCard-kortet inn og frigi det.

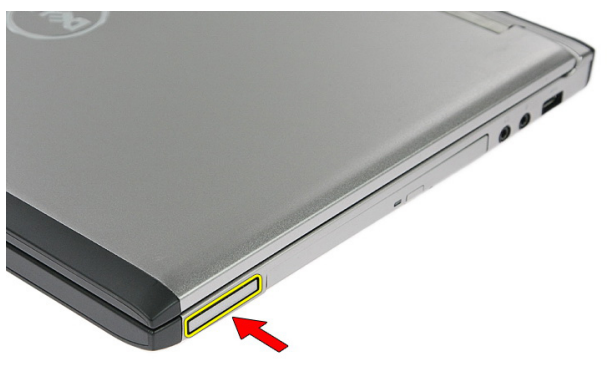

4. Trekk ExpressCard-kortet ut av datamaskinen og fjern det.

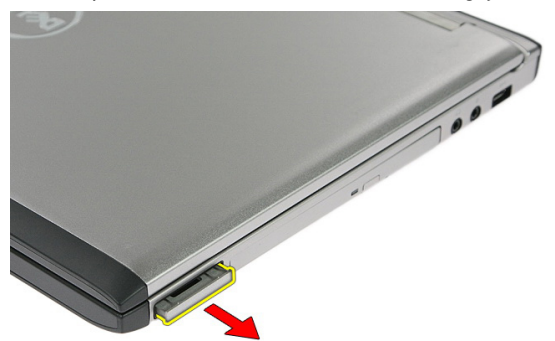

### <span id="page-25-0"></span>Sette inn ExpressCard-kortet

- 1. Trykk ExpressCard-kortet inn i sporet slik at det låses på plass med en klikk.
- 2. Sett inn *[batteriet](#page-11-0)*.
- 3. Følg prosedyren i [Etter at du har arbeidet inne i datamaskinen](#page-8-0).

### <span id="page-26-0"></span>Kontrollerkort for ExpressCardleseren

#### Fjerne kontrollerkortet for ExpressCard-leseren

- 1. Følg prosedyren i *[Før du arbeider inne i datamaskinen](#page-6-0)*.
- 2. Ta ut *hatteriet*
- 3. Ta ut [ExpressCard-kortet](#page-24-0).
- 4. Ta av [tilgangspanelet.](#page-16-0)
- 5. Ta av [tastaturet.](#page-32-0)
- 6. Ta av [håndleddstøtten.](#page-38-0)
- 7. Løft festeklipsen til kontrollerkortet for ExpressCard-leserens kabel for å åpne klipsen.

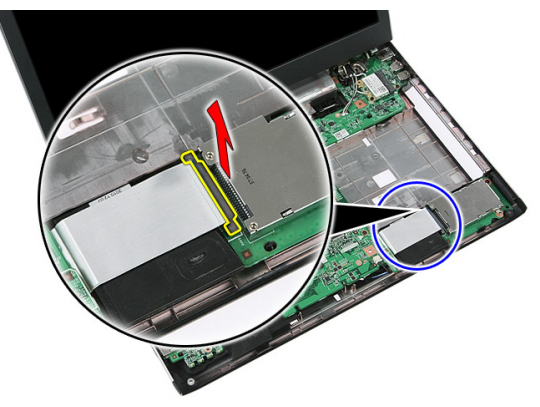

8. Koble fra kabelen til kontrollerkortet.

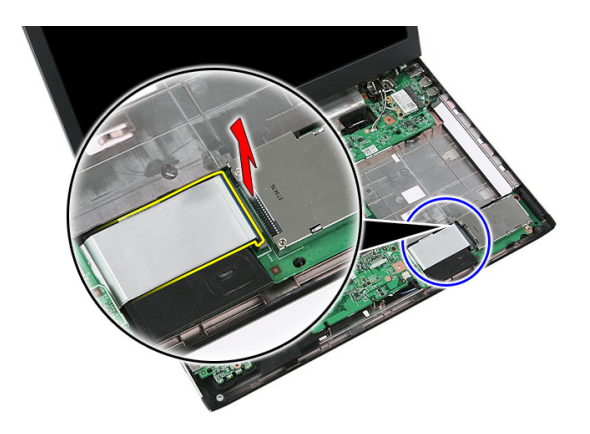

9. Fjern skruen som holder kontrollerkortet til ExpressCard-leseren festet.

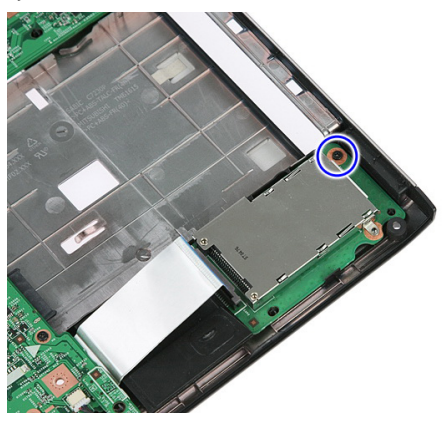

10. Tving løs låsen som fester kontrollerkortet.

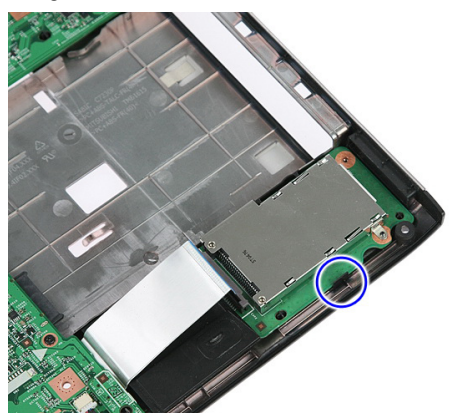

<span id="page-28-0"></span>11. Løft kontrollerkortet til ExpressCard-leseren opp i en vinkel, og ta det ut.

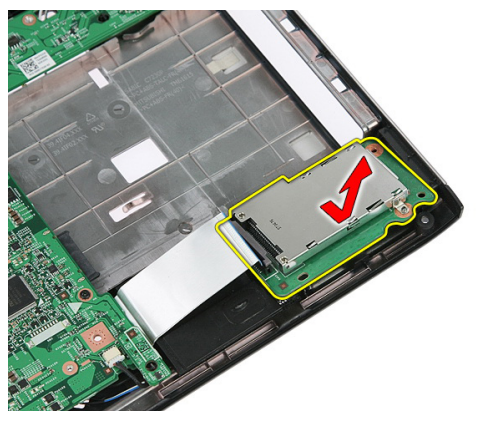

### Sette inn kontrollerkortet for ExpressCard-leseren

- 1. Sett kontrollerkortet til ExpressCard-leseren inn i sporet.
- 2. Fest låsen på kontrollerkortet for ExpressCard-leseren.
- 3. Fest kontrollerkortet til hovedkortet.
- 4. Koble kabelen fra kontrollerkortet til hovedkortet.
- 5. Trykk ned festeklipsen slik at kontrollerkortet til ExpressCard-leseren blir festet.
- 6. Sett på [håndleddsstøtten](#page-43-0).
- 7. Sett på plass [tastaturet](#page-34-0).
- 8. Sette inn [tilgangspanelet](#page-17-0).
- 9. Sett inn [Express Card](#page-25-0)-kortet.
- 10. Sett inn *[batteriet](#page-11-0)*.
- 11. Følg prosedyren i [Etter at du har arbeidet inne i datamaskinen](#page-8-0).

# 11

### <span id="page-30-0"></span>Kort for trådløst fjernnettverk (WWAN)

#### Ta ut kortet for trådløst fjernnettverk (WWANkortet)

- 1. Følg prosedyren i [Før du arbeider inne i datamaskinen](#page-6-0).
- 2. Ta ut [batteriet.](#page-10-0)
- 3. Ta av [tilgangspanelet.](#page-16-0)
- 4. Koble antennekablene fra WWAN-kortet.

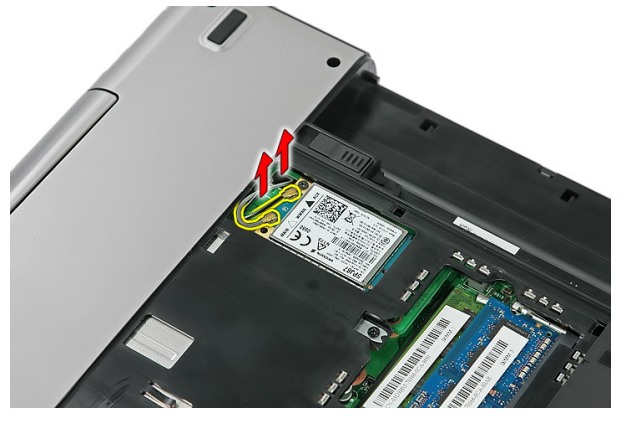

5. Fjern skruen som holder WWAN-kortet festet.

<span id="page-31-0"></span>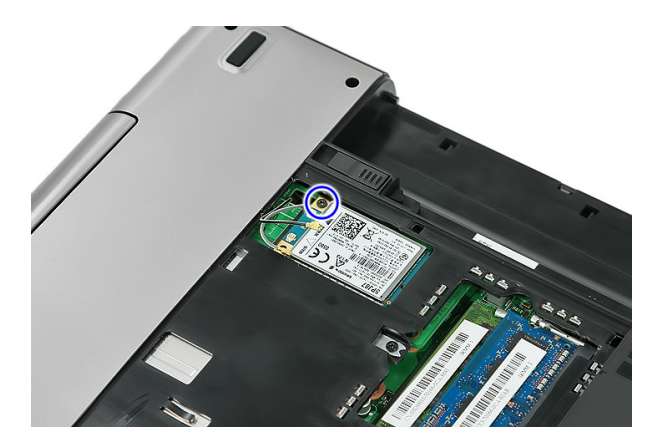

6. Ta WWAN-kortet ut av datamaskinen.

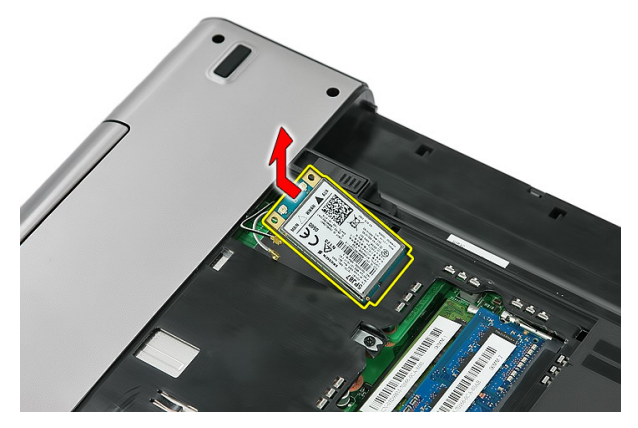

#### Sette inn kortet for trådløst globalt nettverk (WWAN)

- 1. Skyv WWAN-kortet inn i sporet.
- 2. Stram til skruen som holder WWAN-kortet på plass.
- 3. Koble til antennen i henhold til fargekodene på WWAN-kortet.
- 4. Sette inn [tilgangspanelet](#page-17-0).
- 5. Sett inn *[batteriet](#page-11-0)*.
- 6. Følg prosedyren i *[Etter at du har arbeidet inne i datamaskinen](#page-8-0)*.

### <span id="page-32-0"></span>**Tastatur**

### Ta av tastaturet

- 1. Følg prosedyren i [Før du arbeider inne i datamaskinen](#page-6-0).
- 2. Ta ut *[batteriet](#page-10-0)*.
- 3. Frigjør låsene som holder tastauret festet på datamaskinen.

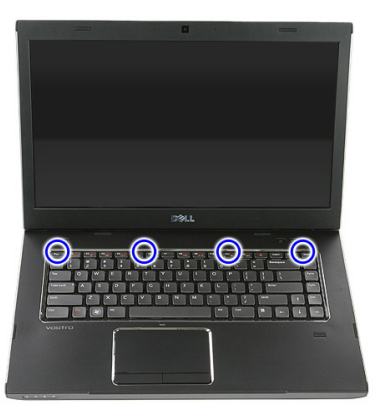

4. Løft tastaturet opp og snu det.

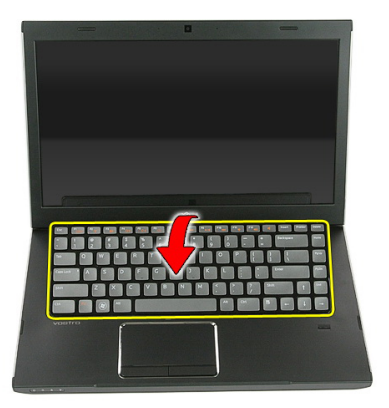

5. Løsne kabelklipsen på tastaturet.

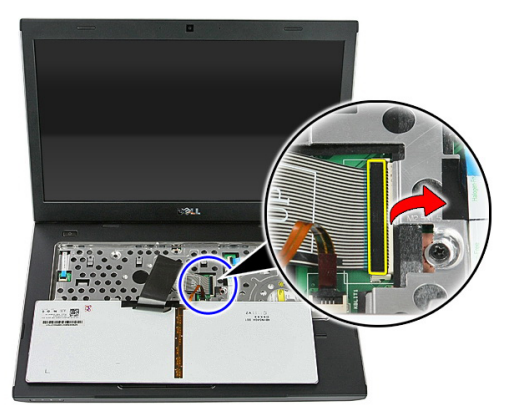

6. Koble fra tastaturkabelen.

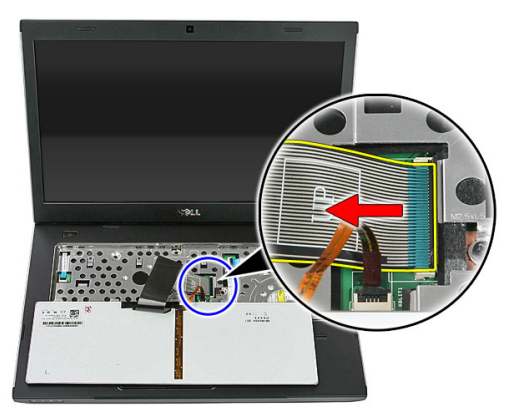

<span id="page-34-0"></span>7. Hvis datamaskinen din er levert med et bakgrunnsbelyst tastatur må du åpne klipsen som hoder kabelen til dette festet.

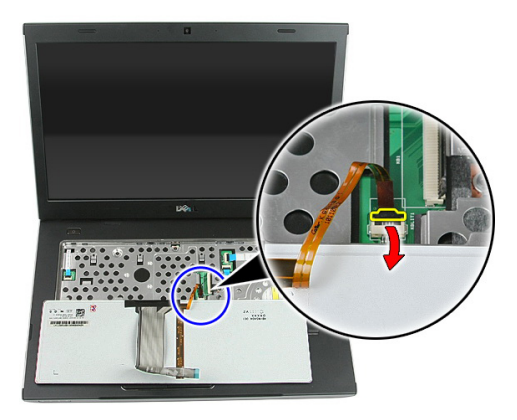

8. Hvis datamaskinen din er levert med et bakgrunnsbelyst tastatur må du koble fra kabelen til denne bakgrunnsbelysningen.

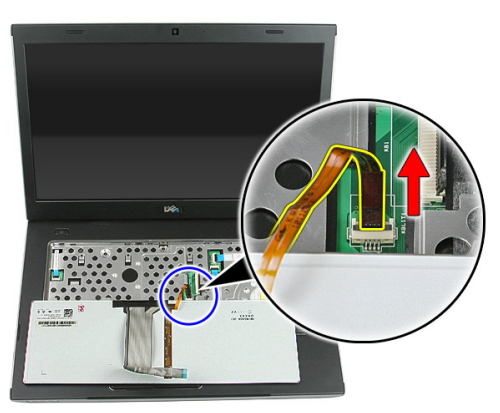

### Sette på tastaturet

- 1. Koble tastaturets datakabel til baksiden på tastaturet.
- 2. Koble tastaturdatakabelen til hovedkortet.
- 3. Hvis datamaskinen ble levert med et bakgrunnsbelyst tastatur, må du koble til kabelen til dette lyset.
- 4. Sett inn *[batteriet](#page-11-0)*.
- 5. Følg prosedyren i *[Etter at du har arbeidet inne i datamaskinen](#page-8-0)*.
### <span id="page-36-0"></span>Kort for trådløst lokalnettverk (WLAN)

#### Fjerne kortet for trådløst lokalnett (WLAN)

- 1. Følg prosedyren i *[Før du arbeider inne i datamaskinen](#page-6-0)*.
- 2. Ta ut [batteriet.](#page-10-0)
- 3. Ta av [tilgangspanelet.](#page-16-0)
- 4. Ta av [tastaturet.](#page-32-0)
- 5. Ta av [håndleddstøtten.](#page-38-0)
- 6. Koble fra antennekablene som kan være koblet til WLAN-kortet.

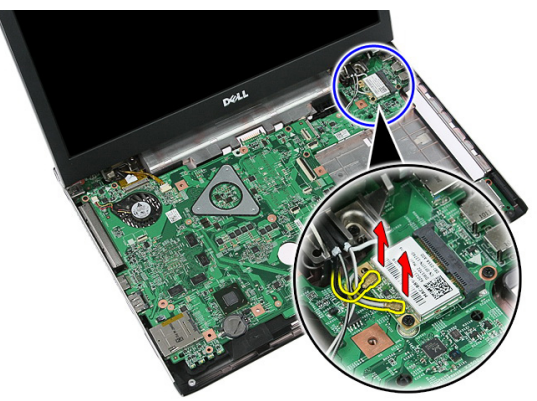

7. Fjern skruen som holder WLAN-kortet festet.

<span id="page-37-0"></span>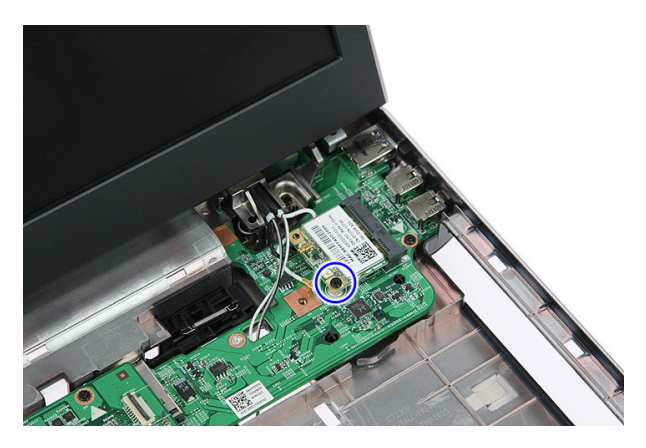

8. Ta WLAN-kortet ut fra datamaskinen.

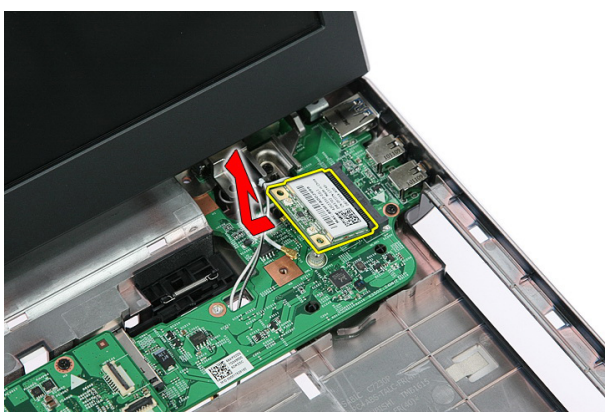

#### Sette inn kortet for trådløst lokalnett (WLAN)

- 1. Skyv WLAN-kortet inn i sporet.
- 2. Stram til skruen som holder WLAN-kortet på plass.
- 3. Koble til antennen i samsvar med fargekoden på WLAN-kortet.
- 4. Sett på [håndleddsstøtten](#page-43-0).
- 5. Sett på plass [tastaturet](#page-34-0).
- 6. Sette inn [tilgangspanelet](#page-17-0).
- 7. Sett inn [batteriet](#page-11-0).
- 8. Følg prosedyren i *[Etter at du har arbeidet inne i datamaskinen](#page-8-0)*.

# 14

## <span id="page-38-0"></span>Håndleddstøtte

#### Ta av håndleddsstøtten

- 1. Følg prosedyren i [Før du arbeider inne i datamaskinen](#page-6-0).
- 2. Ta ut *batteriet*.
- 3. Ta av [tilgangspanelet.](#page-16-0)
- 4. Ta av [tastaturet.](#page-32-0)
- 5. Fjern gummiputene som er i bunnen av datamaskinen.

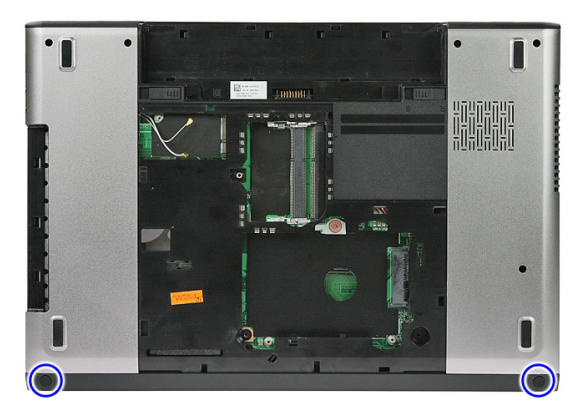

6. Skru ut de to skruene som fester håndstøtten til datamaskinen.

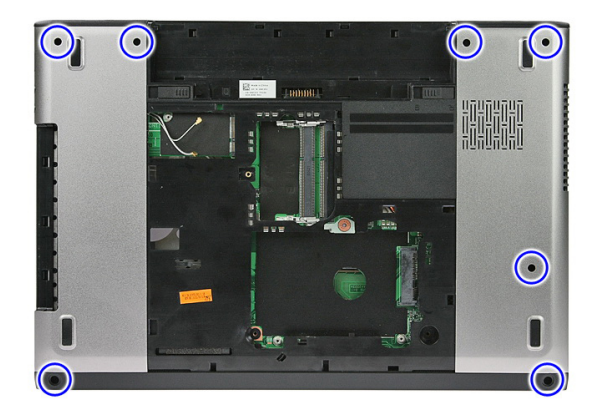

7. Frigjør kabelen til strømkortet fra klipsen som holder den fast.

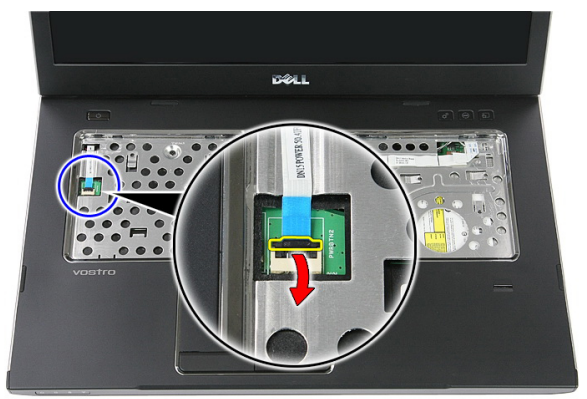

8. Koble fra kabelen til strømkortet.

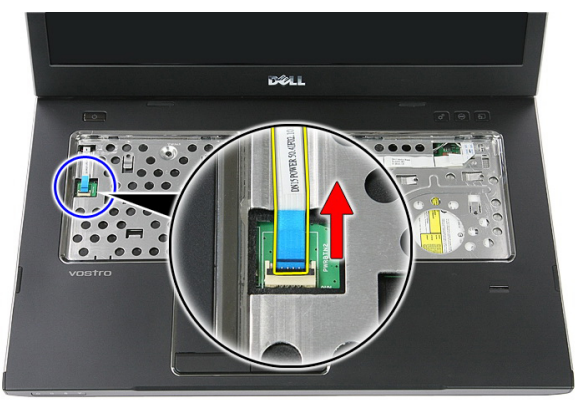

9. Frigjør datakabelen til berøringsplaten fra klipsen.

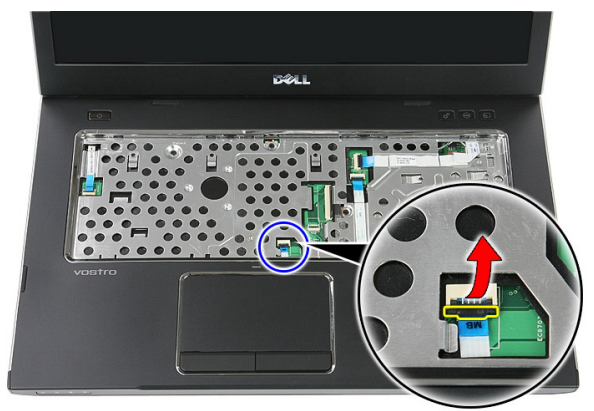

10. Koble datakabelen fra berøringsplaten.

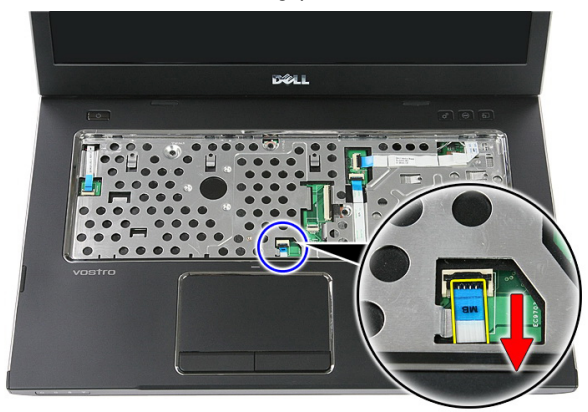

11. Frigjør kabelen til hurtigstartkortet fra klipsen som holder den fast.

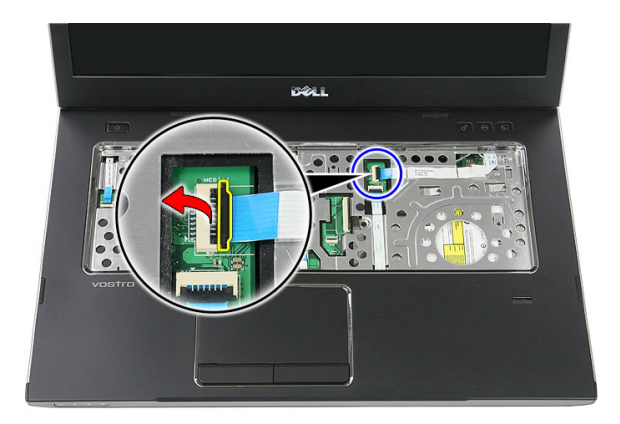

12. Koble kabelen fra hurtigstartkortet.

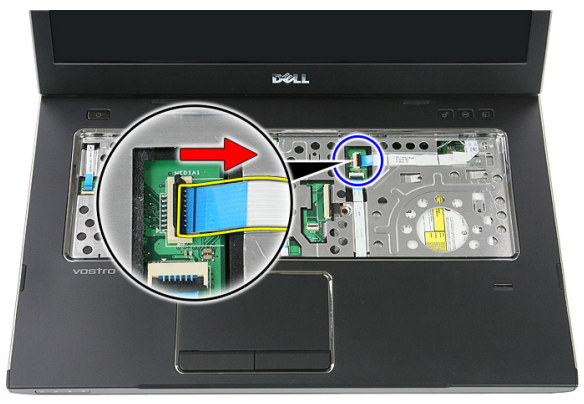

13. Frigjør datakabelen til fingeravtrykksleseren fra klipsen som holder den fast.

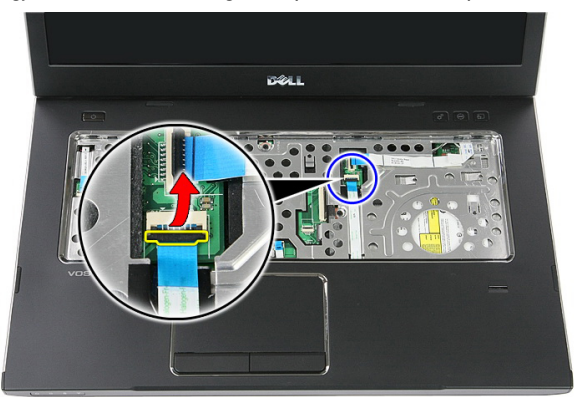

14. Koble fra datakabelen til fingeravtrykkleseren.

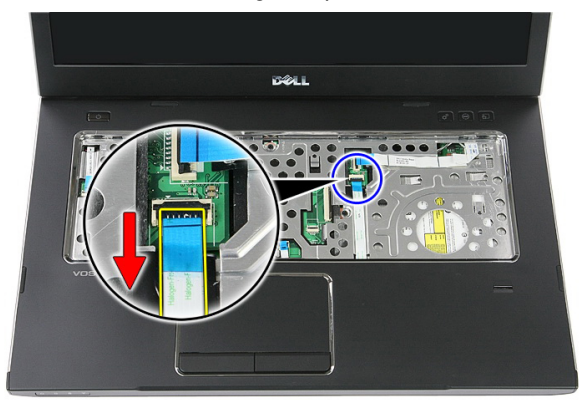

15. Skru ut de to skruene som fester håndstøtten til datamaskinen.

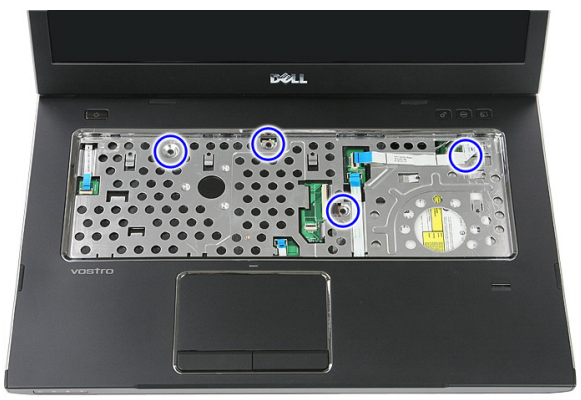

16. Trykk innlangs kantene på håndstøtten.

<span id="page-43-0"></span>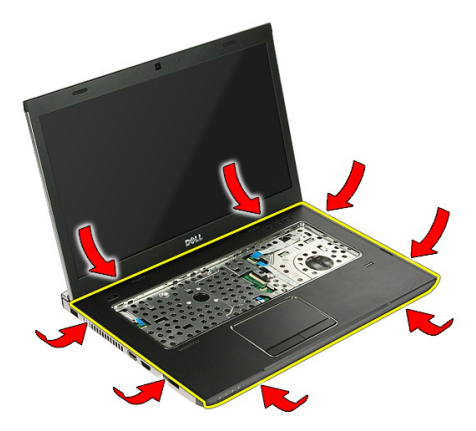

17. Løft håndstøtten opp fra datamaskinen og fjern den.

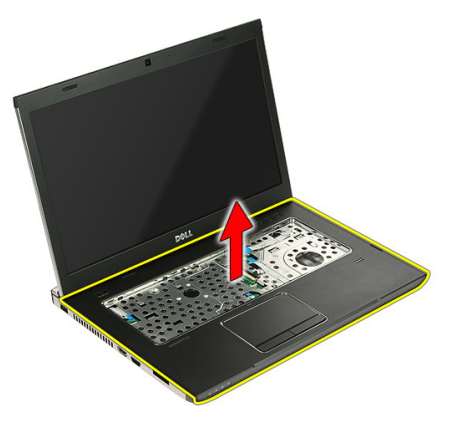

#### Sette på håndleddsstøtten

- 1. Sett håndleddstøtten ned på datamaskinen.
- 2. Trykk ned kantene for å sikre håndleddstøtten.
- 3. Stram til festeskruene som holder håndleddstøtten til datamaskinen.
- 4. Koble berøringsplaten, fingeravtrykkleseren og hurtigstartkortet til hhåndleddstøtten.
- 5. Stram til skruene på undersiden av systemet som holder håndleddsstøtten på plass.
- 6. Sett tilbake gummiknottene i bunnen av datamaskinen
- 7. Sett på plass [tastaturet](#page-34-0).
- 8. Sette inn [tilgangspanelet](#page-17-0).
- 9. Sett inn *[batteriet](#page-11-0)*.

10. Følg prosedyren i [Etter at du har arbeidet inne i datamaskinen](#page-8-0).

## Fingeravtrykkleser

#### Fjerne fingeravtrykksleseren

- 1. Følg prosedyren i [Før du arbeider inne i datamaskinen](#page-6-0).
- 2. Ta ut [batteriet.](#page-10-0)
- 3. Ta av [tilgangspanelet.](#page-16-0)
- 4. Ta av [tastaturet.](#page-32-0)
- 5. Ta av [håndleddstøtten.](#page-38-0)
- 6. Frigjør kabelen til fingeravtrykksleseren fra limet som holder den festet til håndleddstøtten.

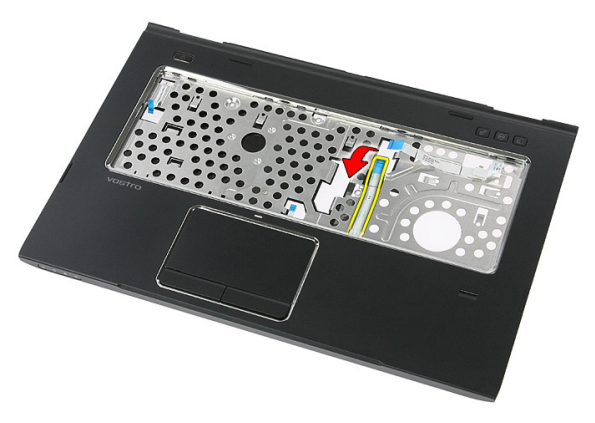

7. Fjern skruene som holder braketten med fingeravtrykksleseren festet.

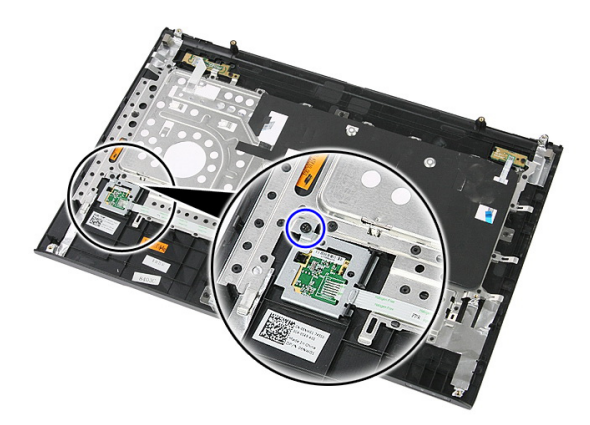

8. Løft braketten med fingeravtrykksleseren opp i en vinkel, og fjernd en.

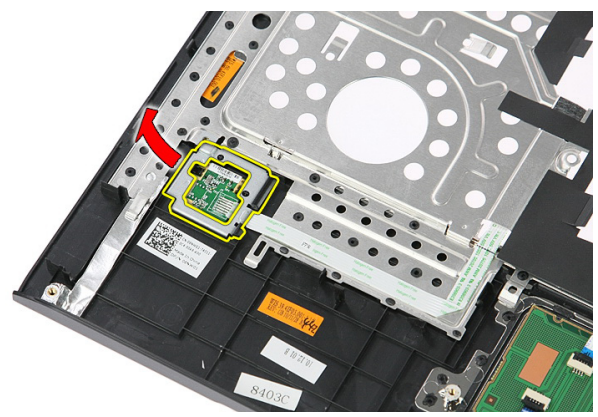

9. Frigjør kabelen til fingeravtrykksleseren fra limet som holder den festet til håndleddstøtten.

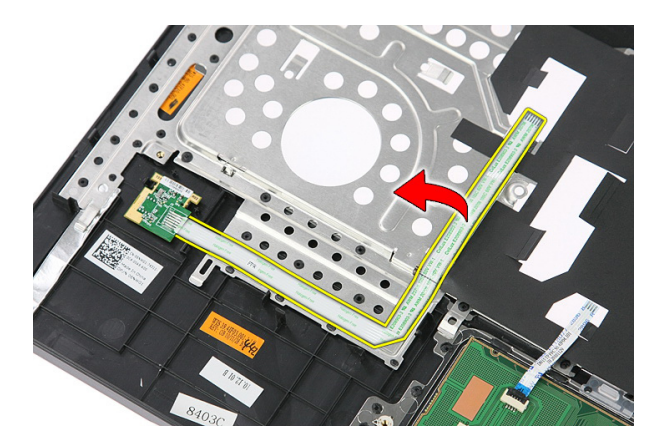

10. Løft opp kortet med fingeravtrykksleseren og fjern det.

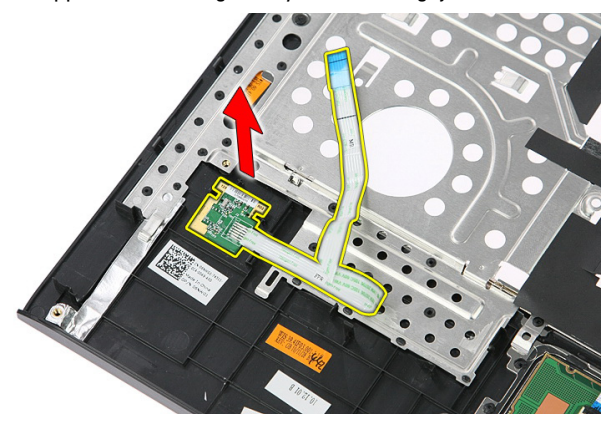

#### Sette inn fingeravtrykksleseren

- 1. Fest kabelen til fingeravtrykksleseren til håndleddstøtten.
- 2. Stram til skruen som hoder fingeravtrykksleseren festet.
- 3. Sett på [håndleddsstøtten](#page-43-0).
- 4. Sett på plass [tastaturet](#page-34-0).
- 5. Sette inn [tilgangspanelet](#page-17-0).
- 6. Sett inn *[batteriet](#page-11-0)*.
- 7. Følg prosedyren i [Etter at du har arbeidet inne i datamaskinen](#page-8-0).

16

### <span id="page-50-0"></span>Holdbryter

#### Fjerne holdbryteren

- 1. Følg prosedyren i [Før du arbeider inne i datamaskinen](#page-6-0).
- 2. Ta ut [batteriet.](#page-10-0)
- 3. Ta av [tilgangspanelet.](#page-16-0)
- 4. Ta av [tastaturet.](#page-32-0)
- 5. Ta av [håndleddstøtten.](#page-38-0)
- 6. Løft holdbryteren opp og fjern den.

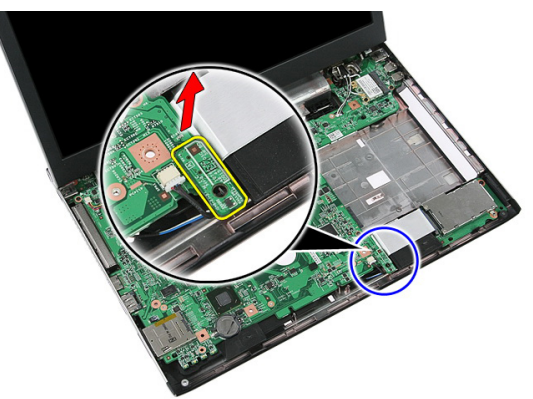

#### Sette inn holdbryteren

- 1. Sett inn holdbryteren.
- 2. Sett på [håndleddsstøtten](#page-43-0).
- 3. Sett på plass [tastaturet](#page-34-0).
- 4. Sette inn [tilgangspanelet](#page-17-0).
- 5. Sett inn *[batteriet](#page-11-0)*.
- 6. Følg prosedyren i *[Etter at du har arbeidet inne i datamaskinen](#page-8-0)*.

17

### Høyttaler

#### Ta av høyttalerne

- 1. Følg prosedyren i [Før du arbeider inne i datamaskinen](#page-6-0)
- 2. Ta ut *batteriet*.
- 3. Fjern *[minnekortet](#page-12-0)*.
- 4. Ta ut [ExpressCard-kortet](#page-24-0).
- 5. Ta av [tilgangspanelet.](#page-16-0)
- 6. Ta ut [minnemodulen](#page-18-0).
- 7. Ta ut den *[optiske stasjonen](#page-20-0)*.
- 8. Ta ut *harddisken*.
- 9. Ta ut *[WWAN-kortet](#page-30-0)*.
- 10. Ta av [tastaturet.](#page-32-0)
- 11. Ta av [håndleddstøtten.](#page-38-0)
- 12. Ta ut [WLAN-kortet](#page-36-0).
- 13. Fjern [holdbryteren](#page-50-0).
- 14. Fjern [kontrollerkortet for ExpressCard-leseren](#page-26-0).
- 15. Ta av [skjermenheten.](#page-70-0)
- 16. Ta ut *hovedkortet*.
- 17. Frigjør høyttalerne fra de fire posisjonene.

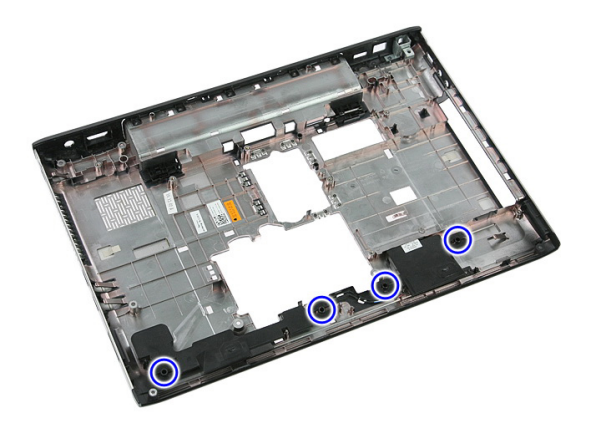

18. Løft høyre høyttaler.

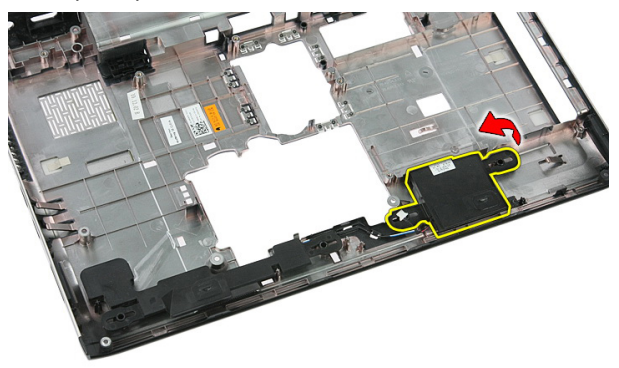

19. Frigjør høyttalerkabelene fra føringskanalen.

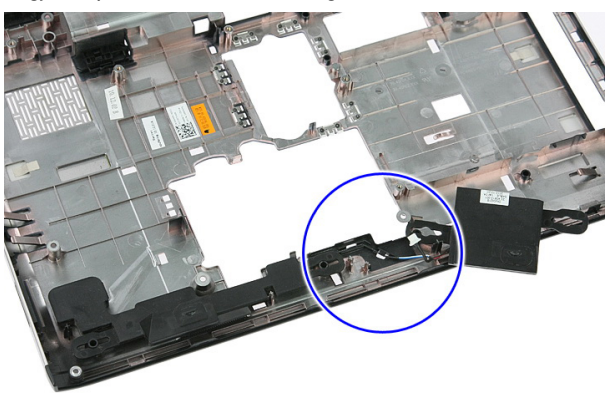

20. Løft venstre høyttaler og fjern den.

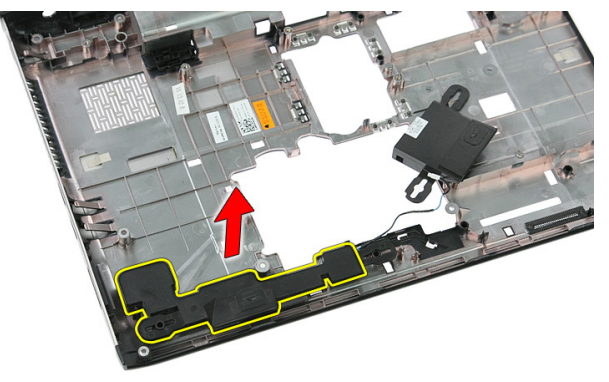

#### Sette inn høyttalerne

- 1. Sett inn venstre høyttaler.
- 2. Fest høyttalerablene langs føringskanalen.
- 3. Sett inn høyre høyttaler.
- 4. Sett tilbake skruen som holder høyre og venstre høyttaler festet.
- 5. Sett inn *[hovedkortet](#page-87-0)*.
- 6. Sett på [skjermenheten](#page-73-0).
- 7. Sett inn kontrollerkortet til [ExpressCard-leseren](#page-28-0).
- 8. Sett inn *[holdbryteren.](#page-50-0)*
- 9. Sett inn [WLAN-kortet](#page-37-0).
- 10. Sett på [håndleddsstøtten](#page-43-0).
- 11. Sett på plass [tastaturet](#page-34-0).
- 12. Sett inn [WWAN-kortet](#page-31-0).
- 13. Sett inn *[harddisken](#page-23-0)*.
- 14. Sett på plass den [optiske stasjonen](#page-21-0).
- 15. Sett inn *[minnemodulen](#page-19-0)*.
- 16. Sette inn [tilgangspanelet](#page-17-0).
- 17. Sett inn [ExpressCard](#page-25-0)-kortet.
- 18. Sett inn *[minnekortet](#page-13-0)*.
- 19. Sett inn *[batteriet](#page-11-0)*.
- 20. Følg prosedyren i *[Etter at du har arbeidet inne i datamaskinen](#page-8-0)*.

# 18

## Strømknappkort

#### Ta ut strømknappkortet

- 1. Følg prosedyren i [Før du arbeider inne i datamaskinen](#page-6-0).
- 2. Ta ut [batteriet.](#page-10-0)
- 3. Ta av [tilgangspanelet.](#page-16-0)
- 4. Ta av [tastaturet.](#page-32-0)
- 5. Ta av [håndleddstøtten.](#page-38-0)
- 6. Frigjør kabelen til strømknappkortet fra klebestoffet som fester den til håndleddstøtten.

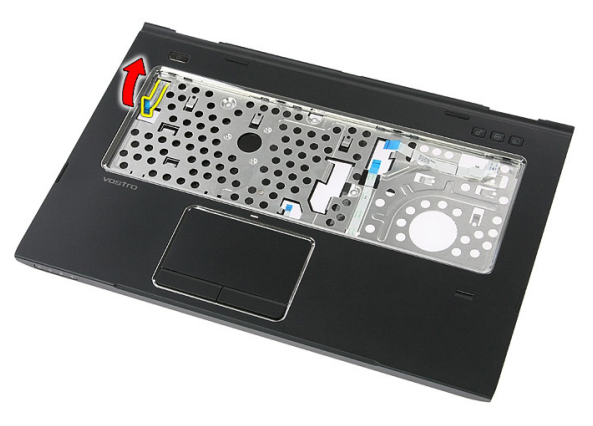

7. Fjern skruen som holder strømknappkortet festet.

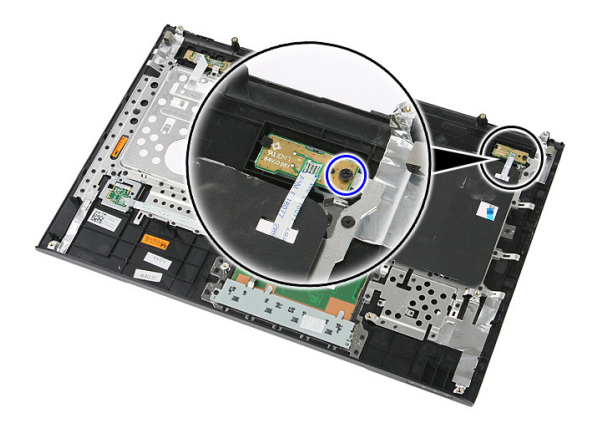

8. Tving låsene opp slik at strømknappkortet løsnes, og løft det deretter opp og bort.

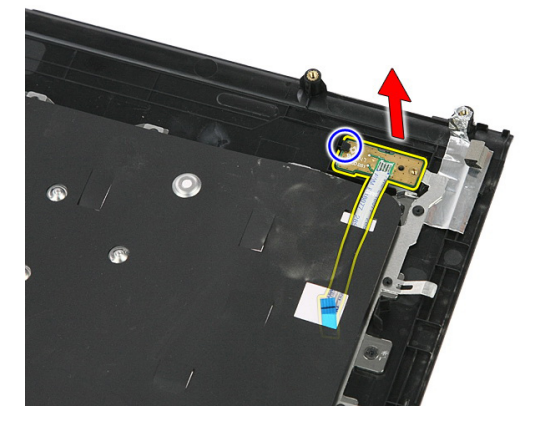

#### Sette inn strømknappkortet

- 1. Sett inn strømknappkortet.
- 2. Fest låsen til strømknappkortet.
- 3. Skru inn skruen som fester strømknappkortet.
- 4. Sett på [håndleddsstøtten](#page-43-0).
- 5. Sett på plass [tastaturet](#page-34-0).
- 6. Sette inn [tilgangspanelet](#page-17-0).
- 7. Sett inn [batteriet](#page-11-0).
- 8. Følg prosedyren i [Etter at du har arbeidet inne i datamaskinen](#page-8-0).

# 19

# Hurtigstartknappkort

#### Fjerne hurtigstartkortet

- 1. Følg prosedyren i [Før du arbeider inne i datamaskinen](#page-6-0).
- 2. Ta ut [batteriet.](#page-10-0)
- 3. Ta av [tilgangspanelet.](#page-16-0)
- 4. Ta av [tastaturet.](#page-32-0)
- 5. Ta av [håndleddstøtten.](#page-38-0)
- 6. Frigjør kabelen til hurtigstartkortet fra klebestoffet som fester den til håndleddstøtten.

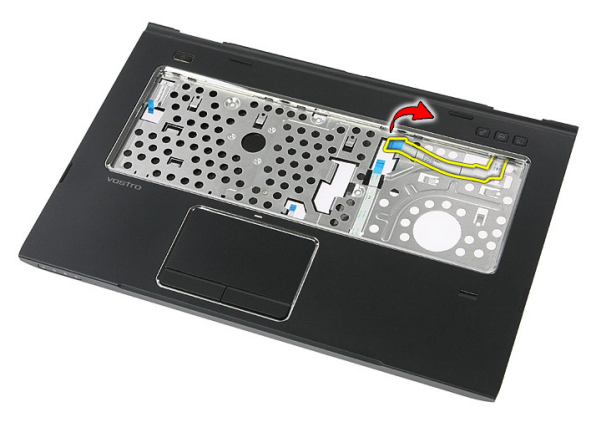

7. Fjern skruen som holder hurtigstartkortet festet.

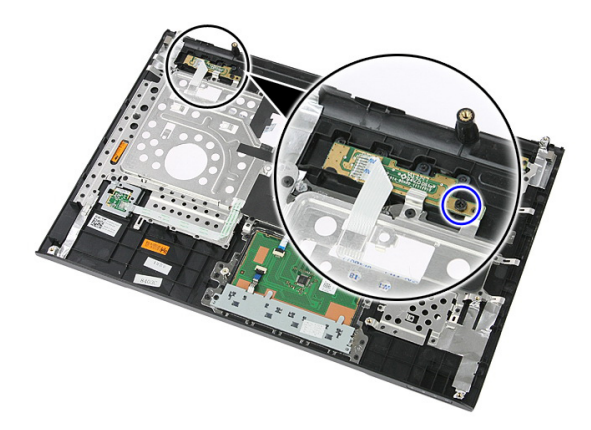

8. Løft hurtigstartkortet opp og fjern det.

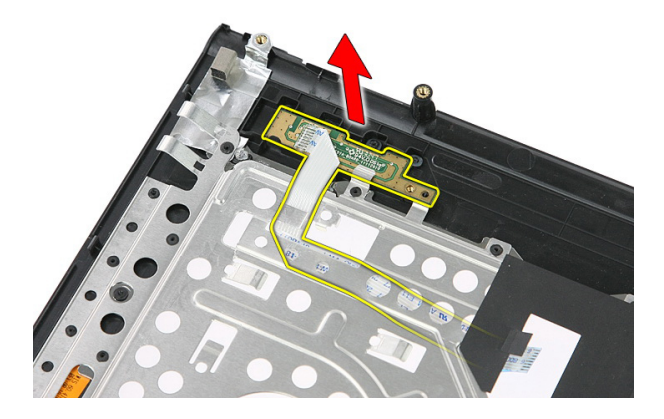

#### Sette inn hurtigstartkortet

- 1. Sett inn hurtigstartkortet.
- 2. Sett tilbake skruen som holder hurtigstartskortet festet.
- 3. Sett på [håndleddsstøtten](#page-43-0).
- 4. Sett på plass [tastaturet](#page-34-0).
- 5. Sette inn [tilgangspanelet](#page-17-0).
- 6. Sett inn *[batteriet](#page-11-0)*.
- 7. Følg prosedyren i [Etter at du har arbeidet inne i datamaskinen](#page-8-0).

## Klokkebatteri

#### Ta ut klokkebatteriet

- 1. Følg prosedyren i [Før du arbeider inne i datamaskinen](#page-6-0).
- 2. Ta ut [batteriet.](#page-10-0)
- 3. Ta av [tilgangspanelet.](#page-16-0)
- 4 Ta av [tastaturet.](#page-32-0)
- 5. Ta av [håndleddstøtten.](#page-38-0)
- 6. Trykk på klokkebatteriet for å frigjøre det fra hovedkortet.

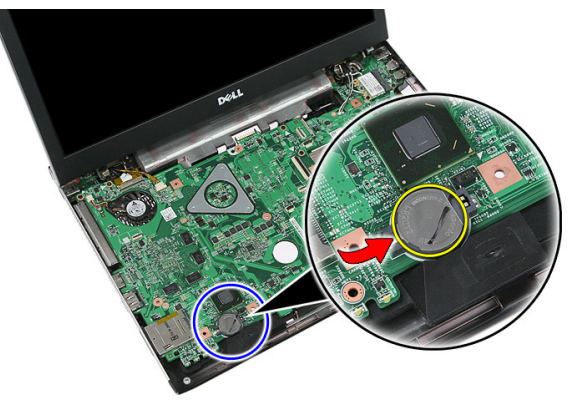

#### Sette inn klokkebatteriet

- 1. Sett klikkebatteriet ned/inn i sporet.
- 2. Trykk det ned slik at det låses på plass med et klikk.
- 3. Sett på [håndleddsstøtten](#page-43-0).
- 4. Sett på plass [tastaturet](#page-34-0).
- 5. Sette inn [tilgangspanelet](#page-17-0).
- 6. Sett inn *[batteriet](#page-11-0)*.

7. Følg prosedyren i [Etter at du har arbeidet inne i datamaskinen](#page-8-0).

### Varmeavleder

#### Ta ut varmeavlederen

- 1. Følg prosedyren i [Før du arbeider inne i datamaskinen](#page-6-0).
- 2. Ta ut *batteriet*.
- 3. Fjern *[minnekortet](#page-12-0)*.
- 4. Ta ut [ExpressCard-kortet](#page-24-0).
- 5. Ta av [tilgangspanelet.](#page-16-0)
- 6. Ta ut [minnemodulen](#page-18-0).
- 7. Ta ut den *[optiske stasjonen](#page-20-0)*.
- 8. Ta ut *harddisken*.
- 9. Ta av [tastaturet.](#page-32-0)
- 10. Ta av [håndleddstøtten.](#page-38-0)
- 11. Ta ut [WLAN-kortet](#page-36-0).
- 12. Fjern [holdbryteren](#page-50-0).
- 13. Fjern [kontrollerkortet for ExpressCard-leseren](#page-26-0).
- 14. Ta av [skjermenheten.](#page-70-0)
- 15. Ta ut *hovedkortet*.
- 16. Koble fra kabelen til varmeavlederen.

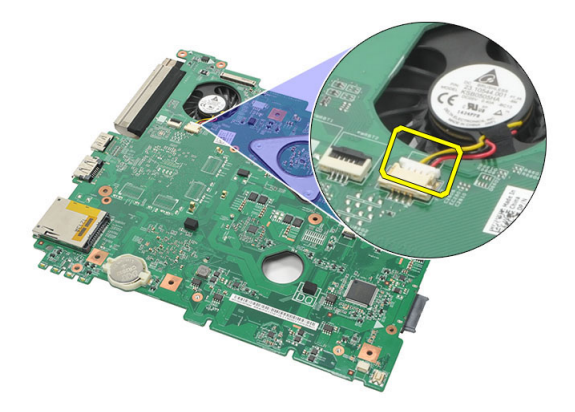

17. Løsne skruene som fester varmeavlederen til hovedkortet.

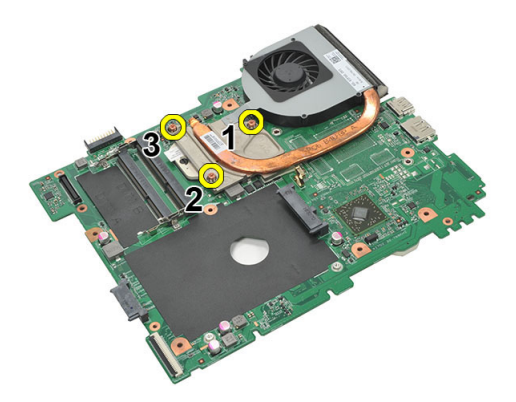

18. Løft varmeavlederen opp og ta den ut av datamaskinen.

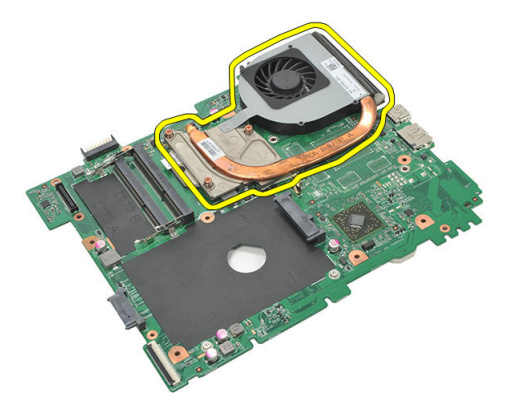

#### Sette inn varmeavlederen

- 1. Plasser varmeavlederen i sporet på hovedkortet.
- 2. Stram til skruene for å feste varmeavlederenheten til hovedkortet.
- 3. Sett inn *[hovedkortet](#page-87-0)*.
- 4. Sett på [skjermenheten](#page-73-0).
- 5. Sett inn kontrollerkortet til [ExpressCard-leseren](#page-28-0).
- 6. Sett inn *[holdbryteren.](#page-50-0)*
- 7. Sett inn [WLAN-kortet](#page-37-0).
- 8. Sett på [håndleddsstøtten](#page-43-0).
- 9. Sett på plass [tastaturet](#page-34-0).
- 10. Sett inn *[harddisken](#page-23-0)*.
- 11. Sett på plass den [optiske stasjonen](#page-21-0).
- 12. Sett inn *[minnemodulen](#page-19-0)*.
- 13. Sette inn [tilgangspanelet](#page-17-0).
- 14. Sett inn [ExpressCard](#page-25-0)-kortet.
- 15. Sett inn *[minnekortet](#page-13-0)*.
- 16. Sett inn *[batteriet](#page-11-0)*.
- 17. Følg prosedyren i *[Etter at du har arbeidet inne i datamaskinen](#page-8-0)*.

### Prosessor

#### Ta ut prosessoren

- 1. Følg prosedyren i [Før du arbeider inne i datamaskinen](#page-6-0).
- 2. Ta ut *batteriet*.
- 3. Fjern [minnekortet](#page-12-0).
- 4. Ta ut [ExpressCard-kortet](#page-24-0).
- 5. Ta av [tilgangspanelet.](#page-16-0)
- 6. Ta ut [minnemodulen](#page-18-0).
- 7. Ta ut den [optiske stasjonen](#page-20-0).
- 8. Ta ut *harddisken*.
- 9. Ta av [tastaturet.](#page-32-0)
- 10. Ta av [håndleddstøtten.](#page-38-0)
- 11. Ta ut [WLAN-kortet](#page-36-0).
- 12. Fjern [holdbryteren](#page-50-0).
- 13. Fjern [kontrollerkortet for ExpressCard-leseren](#page-26-0).
- 14. Ta av [skjermenheten.](#page-70-0)
- 15. Ta ut *hovedkortet*.
- 16. Roteri kamskruen på prosessoren mot klokken.

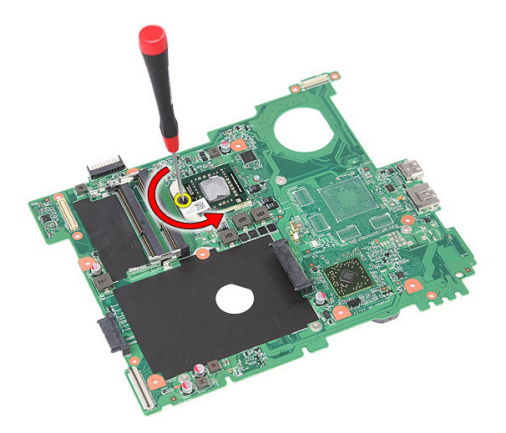

17. Løft prosessoren opp og fjern den.

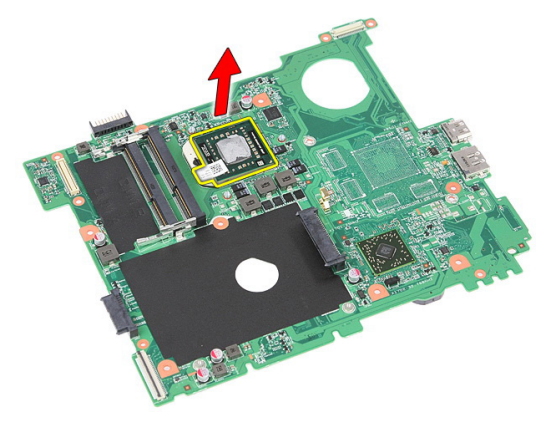

#### Sette inn prosessoren

- 1. Sett prosessoren ned i prosessorsokkelen. Kontroller at prosessoren sitter godt på plass.
- 2. Roter kamskruen på prosessoren med klokken.
- 3. Sett inn *[hovedkortet](#page-87-0)*.
- 4. Sett på [skjermenheten](#page-73-0).
- 5. Sett inn kontrollerkortet til [ExpressCard-leseren](#page-28-0).
- 6. Sett inn *[holdbryteren.](#page-50-0)*
- 7. Sett inn [WLAN-kortet](#page-37-0).
- 8. Sett på [håndleddsstøtten](#page-43-0).
- 9. Sett på plass [tastaturet](#page-34-0).
- 10. Sett inn *[harddisken](#page-23-0)*.
- 11. Sett på plass den [optiske stasjonen](#page-21-0).
- 12. Sett inn *[minnemodulen](#page-19-0)*.
- 13. Sette inn [tilgangspanelet](#page-17-0).
- 14. Sett inn [ExpressCard](#page-25-0)-kortet.
- 15. Sett inn *[minnekortet](#page-13-0)*.
- 16. Sett inn [batteriet](#page-11-0).
- 17. Følg prosedyren i *[Etter at du har arbeidet inne i datamaskinen](#page-8-0)*.

## <span id="page-70-0"></span>Skjermenhet

#### Ta av skjermenheten

- 1. Følg prosedyren i [Før du arbeider inne i datamaskinen](#page-6-0).
- 2. Ta ut [batteriet.](#page-10-0)
- 3. Ta av [tilgangspanelet.](#page-16-0)
- 4. Ta ut [WWAN-kortet](#page-30-0).
- 5. Ta av [tastaturet.](#page-32-0)
- 6. Ta av [håndleddstøtten.](#page-38-0)
- 7. Ta ut [WLAN-kortet](#page-36-0).
- 8. Løsne det midterste dekslet.

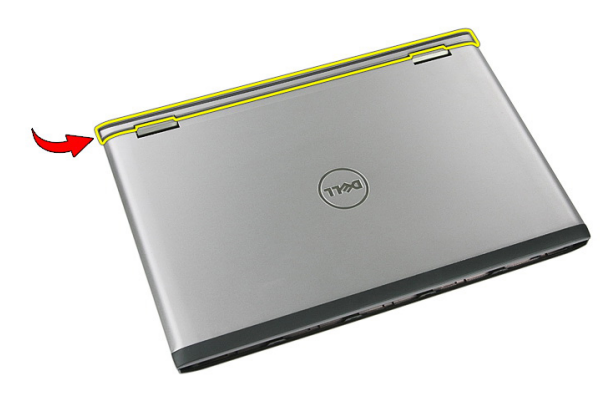

9. Trekk eventuelle WWAN-antenner ut fra føringshullet.

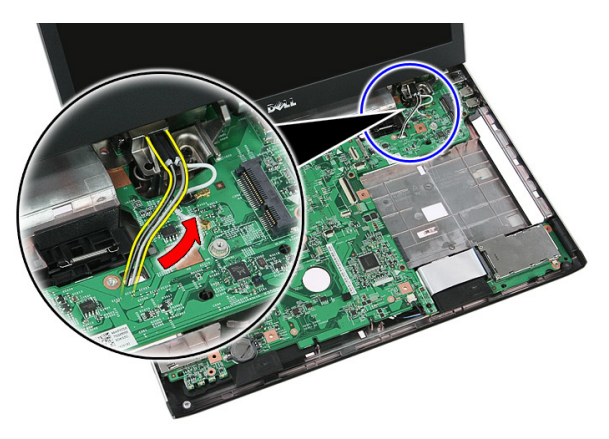

10. Koble datakabelen til skjermen fra hovedkortet.

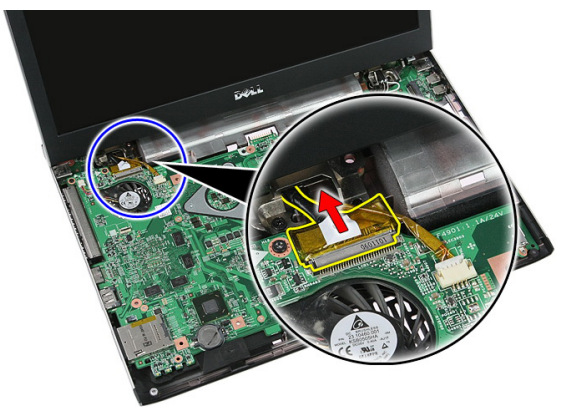

11. Hvis datamaskinen din ble levert med en styringsplate, må du koble fra kabelen til denne.
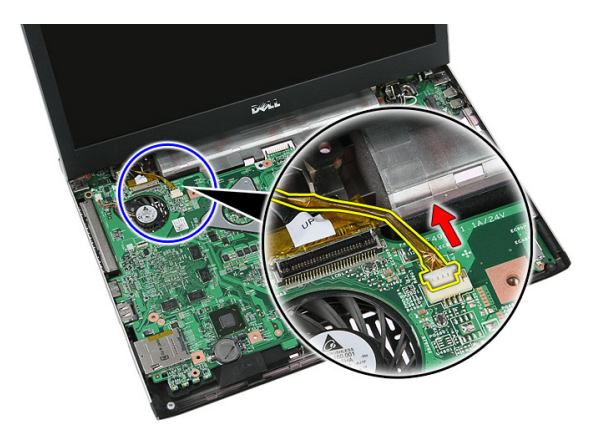

12. Fjern skruene som fester skjermenheten til datamaskinen.

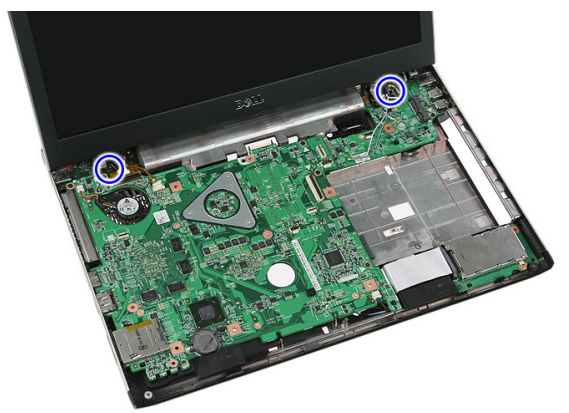

13. Løft skjermenheten opp fra datamaskinen og fjern den.

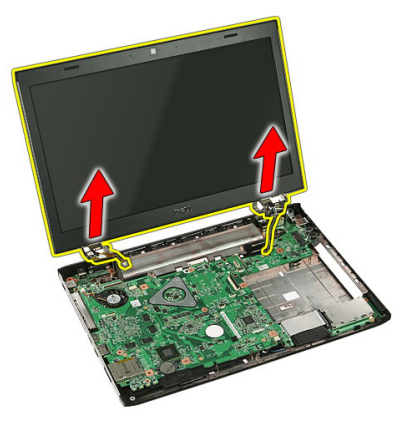

### <span id="page-73-0"></span>Sette på skjermenheten

- 1. Fest skjermenheten til sokkelen på datamaskinen.
- 2. Trekk til skruene som fester skjermenheten.
- 3. Koble kabelen til styringsplaten (hvis den er tilstede) til hovedkortet.
- 4. Koble skjermens datakabel til hovedkortet.
- 5. Fest antennekablene til føringskanalene.
- 6. Koble antennekablene til de installerte trådløse løsningene.
- 7. Sett tilbake det midtre dekslet.
- 8. Sett inn [WLAN-kortet](#page-37-0).
- 9. Sett på [håndleddsstøtten](#page-43-0).
- 10. Sett på plass [tastaturet](#page-34-0).
- 11. Sett inn [WWAN-kortet](#page-31-0).
- 12. Sette inn [tilgangspanelet](#page-17-0).
- 13. Sett inn [batteriet](#page-11-0).
- 14. Følg prosedyren i *[Etter at du har arbeidet inne i datamaskinen](#page-8-0)*.

# <span id="page-74-0"></span>Skjermramme

### Ta av skjermrammen

- 1. Følg prosedyren i [Før du arbeider inne i datamaskinen](#page-6-0).
- 2. Ta ut *batteriet*.
- 3. Ta av [tilgangspanelet.](#page-16-0)
- 4. Ta ut [WWAN-kortet](#page-30-0).
- 5. Ta av [tastaturet.](#page-32-0)
- 6. Ta av [håndleddstøtten.](#page-38-0)
- 7. Ta ut [WLAN-kortet](#page-36-0).
- 8. Ta av [skjermenheten.](#page-70-0)
- 9. Tving rammen bort fra skjermenheten.

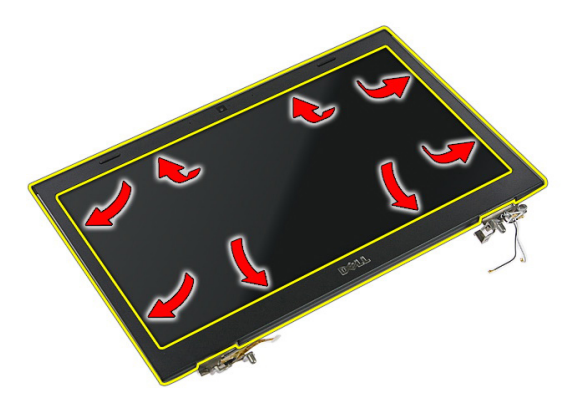

10. Løft skjermrammen opp og fjern den.

<span id="page-75-0"></span>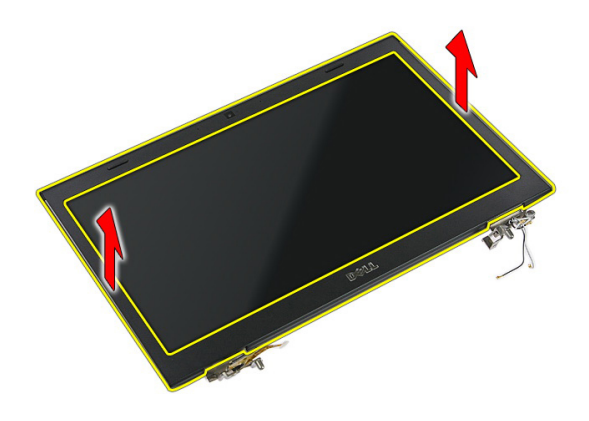

### Sette på skjermrammen

- 1. Sett skjermenrammen på datamaskinen.
- 2. Begynn fra bunnkanten, trykk skjermrammen ned for å koble til flikene.
- 3. Sett på [skjermenheten](#page-73-0).
- 4. Sett inn *[WLAN-kortet](#page-37-0).*
- 5. Sett på [håndleddsstøtten](#page-43-0).
- 6. Sett på plass [tastaturet](#page-34-0).
- 7. Sett inn [WWAN-kortet](#page-31-0).
- 8. Sette inn [tilgangspanelet](#page-17-0).
- 9. Sett inn *[batteriet](#page-11-0)*.
- 10. Følg prosedyren i [Etter at du har arbeidet inne i datamaskinen](#page-8-0).

## <span id="page-76-0"></span>Kamera

### Fjerne kameraet

- 1. Følg prosedyren i [Før du arbeider inne i datamaskinen](#page-6-0).
- 2. Ta ut *batteriet*.
- 3. Ta av [tilgangspanelet.](#page-16-0)
- 4. Ta ut [WWAN-kortet](#page-30-0).
- 5. Ta av [tastaturet.](#page-32-0)
- 6. Ta av [håndleddstøtten.](#page-38-0)
- 7. Ta ut [WLAN-kortet](#page-36-0).
- 8. Ta av [skjermenheten.](#page-70-0)
- 9. Ta av [skjermrammen.](#page-74-0)
- 10. Koble fra kameraets datakabel.

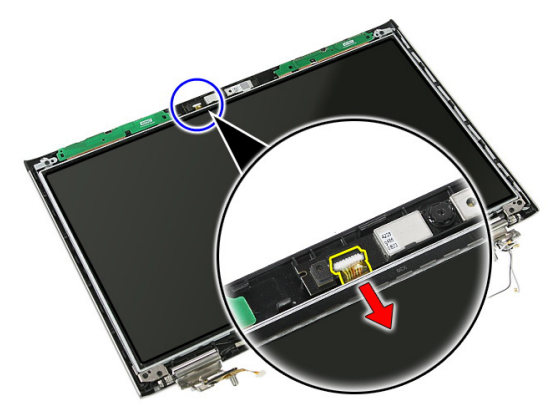

11. Trekk av tapen som holder kameraet festet.

<span id="page-77-0"></span>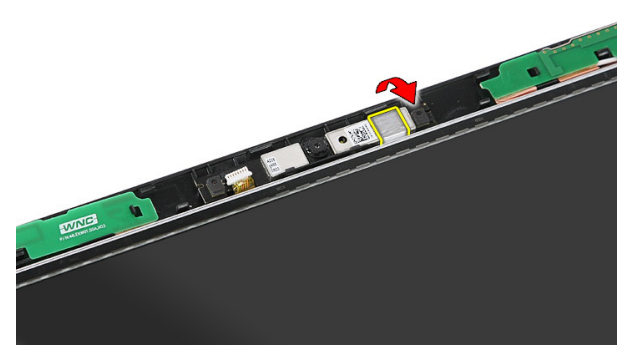

12. Vri løs låsen, løft opp skjermen og fjern den.

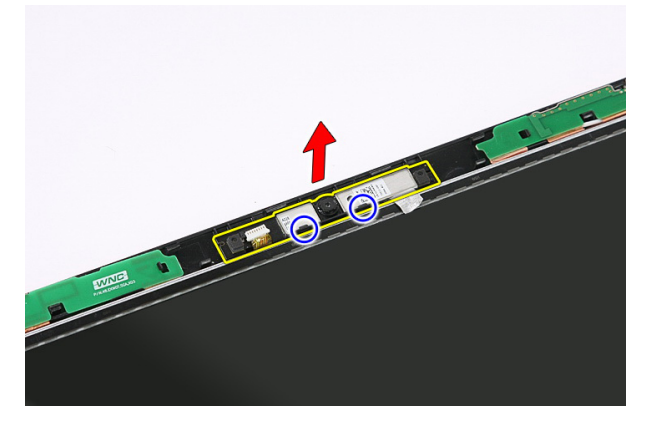

### Sette på kameraet

- 1. Sett kameraet på sporet i skjermpanelet.
- 2. Bruk tapen til å feste kameraet.
- 3. Monter [skjermrammen](#page-75-0).
- 4. Sett på [skjermenheten](#page-73-0).
- 5. Sett inn [WLAN-kortet](#page-37-0).
- 6. Sett på [håndleddsstøtten](#page-43-0).
- 7. Sett på plass [tastaturet](#page-34-0).
- 8. Sett inn [WWAN-kortet](#page-31-0).
- 9. Sette inn [tilgangspanelet](#page-17-0).
- 10. Sett inn *[batteriet](#page-11-0)*.

11. Følg prosedyren i [Etter at du har arbeidet inne i datamaskinen](#page-8-0).

# Skjermbraketter og hengsler

### Fjerne skjermbrakettene, hengslene og panelet

- 1. Følg prosedyren i *[Før du arbeider inne i datamaskinen](#page-6-0)*.
- 2. Ta ut *batteriet*.
- 3. Fjern [minnekortet](#page-12-0).
- 4. Ta av [tilgangspanelet.](#page-16-0)
- 5. Ta ut [WLAN-kortet](#page-36-0).
- 6. Ta ut *harddisken*.
- 7. Ta av [tastaturet.](#page-32-0)
- 8. Ta ut [WWAN-kortet](#page-30-0).
- 9. Ta av [håndleddstøtten.](#page-38-0)
- 10. Ta av [skjermenheten.](#page-70-0)
- 11. Ta av [skjermrammen.](#page-74-0)
- 12. Fjern [skjermkameraet](#page-76-0).
- 13. Frigjør antennekablene fra den høyre hengslen.

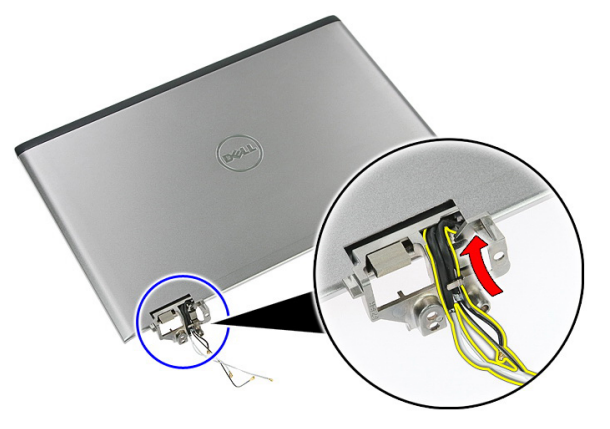

14. Fjern skruene som fester brakettene og hengslene til skjermenheten.

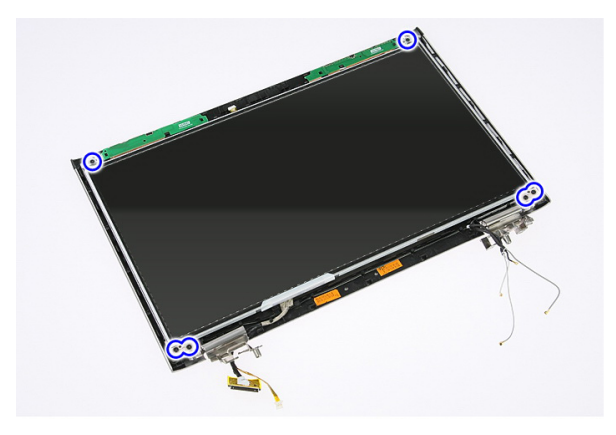

15. Løft skjermpanelet med hengsler og braketter opp.

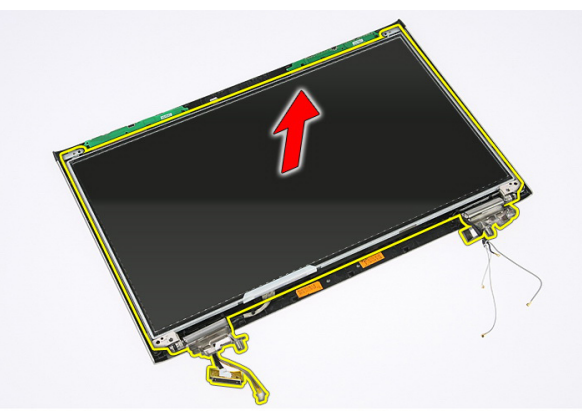

16. Frigjør kablene fra venstre hengsel.

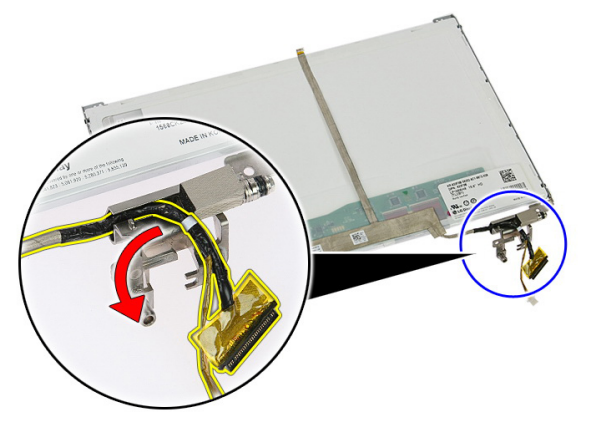

17. Trekk løs tapen som fester skjermkabelen til skjermpanelet.

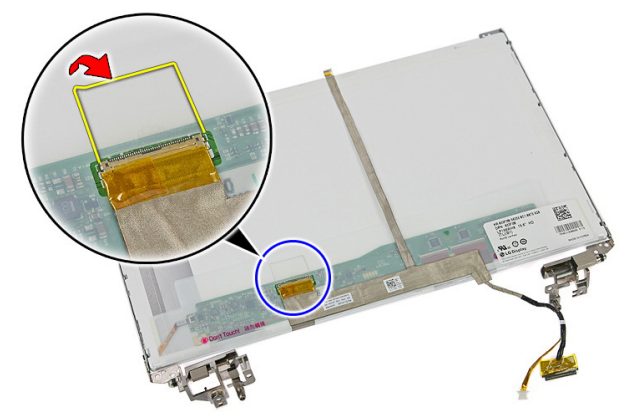

18. Koble skjermkabelen fra skjermkortet.

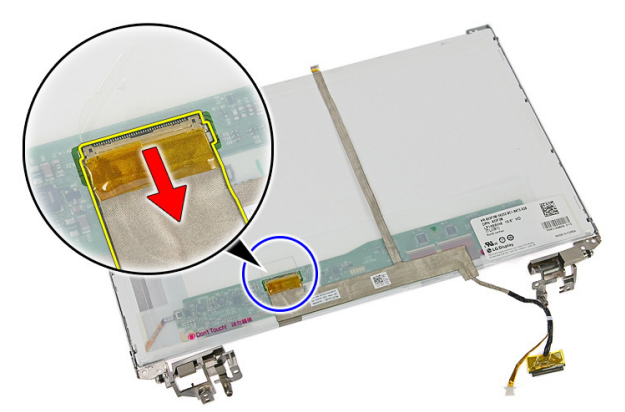

19. Trekk løs skjermkabelen og fjern den.

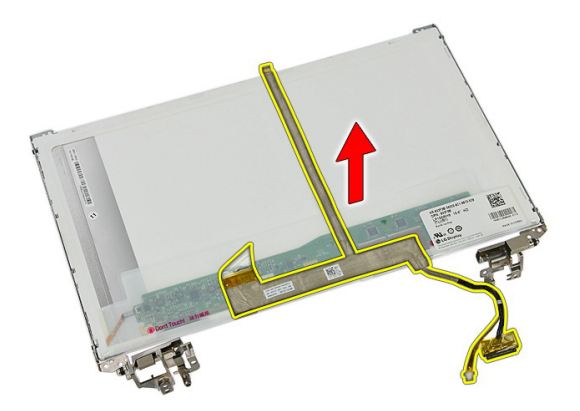

20. Fjern skruene som fester brakettene og hengslene til skjermpanelet.

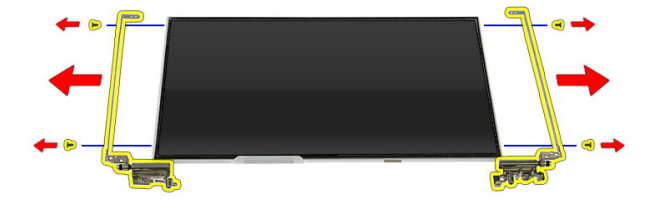

#### Sette på skjermbrakettene, hengslene og panelet

- 1. Stram til skruene som fester brakettene og hengslene til skjermpanelet.
- 2. Fest skjermkabelen til baksiden av skjermpanelet.
- 3. Før kablene gjennom venstre hengsel.
- 4. Stram til skruene som fester brakettene og hengslene til skjermenheten.
- 5. Fest antennekabelen på høyre hengsel.
- 6. Sette inn [skjermkameraet](#page-77-0).
- 7. Monter [skjermrammen](#page-75-0).
- 8. Sett på [skjermenheten](#page-73-0).
- 9. Sett på [håndleddsstøtten](#page-43-0).
- 10. Sett inn [WWAN-kortet](#page-31-0).
- 11. Sett på plass [tastaturet](#page-34-0).
- 12. Sett inn *[harddisken](#page-23-0)*.
- 13. Sett inn [WLAN-kortet](#page-37-0).
- 14. Sette inn [tilgangspanelet](#page-17-0).
- 15. Sett inn *[minnekortet](#page-13-0)*.
- 16. Sett inn [batteriet](#page-11-0).
- 17. Følg prosedyren i [Etter at du har arbeidet inne i datamaskinen](#page-8-0).

27

## <span id="page-86-0"></span>Hovedkort

### Ta ut hovedkortet

- 1. Følg prosedyren i [Før du arbeider inne i datamaskinen](#page-6-0)
- 2. Ta ut *batteriet*.
- 3. Fjern [minnekortet](#page-12-0).
- 4. Ta ut [ExpressCard-kortet](#page-24-0).
- 5. Ta av [tilgangspanelet.](#page-16-0)
- 6. Ta ut *[minnemodulen](#page-18-0)*.
- 7. Ta ut den [optiske stasjonen](#page-20-0).
- 8. Ta ut *harddisken*.
- 9. Ta av [tastaturet.](#page-32-0)
- 10. Ta av [håndleddstøtten.](#page-38-0)
- 11. Ta ut [WLAN-kortet](#page-36-0).
- 12. Fjern [holdbryteren](#page-50-0).
- 13. Fjern [kontrollerkortet for ExpressCard-leseren](#page-26-0).
- 14. Ta av [skjermenheten.](#page-70-0)
- 15. Koble fra høyttalerkabelen.

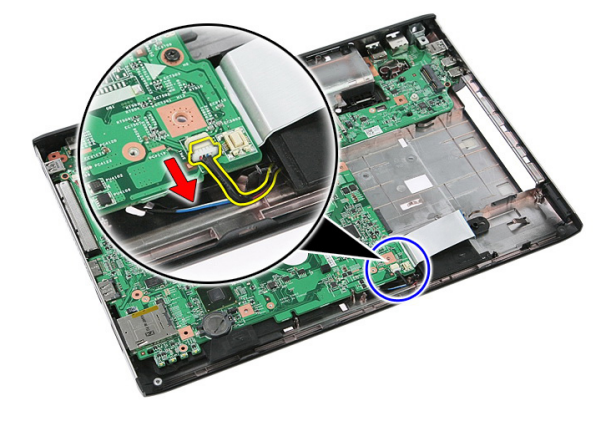

<span id="page-87-0"></span>16. Fjern skruene som holder hovedkortet til kabinettet.

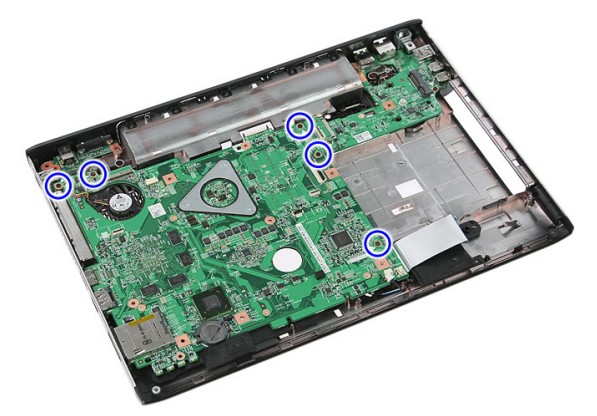

17. Løft hovedkortet opp i en vinkel, og ta det ut.

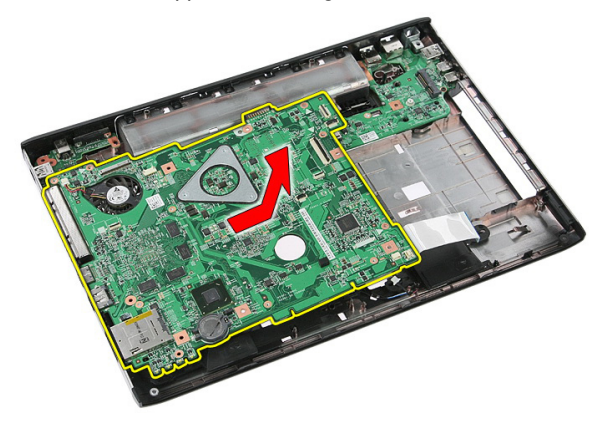

### Sette inn hovedkortet

- 1. Tilpass hovedkortet til portforbindelsene på baksiden av kabinettet, og sett hovedkortet ned i kabinettet.
- 2. Stram til skruene slik at hovedkortet sitter godt.
- 3. Trekk høyttalerkabelen.
- 4. Sett på [skjermenheten](#page-73-0).
- 5. Sett inn kontrollerkortet til [ExpressCard-leseren](#page-28-0).
- 6. Sett inn *[holdbryteren.](#page-50-0)*
- 7. Sett inn [WLAN-kortet](#page-37-0).
- 8. Sett på [håndleddsstøtten](#page-43-0).
- 9. Sett på plass [tastaturet](#page-34-0).
- 10. Sett inn *[harddisken](#page-23-0)*.
- 11. Sett på plass den [optiske stasjonen](#page-21-0).
- 12. Sett inn *[minnemodulen](#page-19-0)*.
- 13. Sette inn [tilgangspanelet](#page-17-0).
- 14. Sett inn [batteriet](#page-11-0).
- 15. Følg prosedyren i [Etter at du har arbeidet inne i datamaskinen](#page-8-0).

## Venstre I/U-kort

#### Fjerne venstre og høyre I/U-panel (inn-/utgang)

- 1. Følg prosedyren i *[Før du arbeider inne i datamaskinen](#page-6-0)*.
- 2. Ta ut *batteriet*.
- 3. Fjern *[minnekortet](#page-12-0)*.
- 4. Ta ut [ExpressCard-kortet](#page-24-0).
- 5. Ta av [tilgangspanelet.](#page-16-0)
- 6. Ta ut [minnemodulen](#page-18-0).
- 7. Ta ut den *[optiske stasjonen](#page-20-0)*.
- 8. Ta ut *harddisken*.
- 9. Ta ut [WWAN-kortet](#page-30-0).
- 10. Ta av [tastaturet.](#page-32-0)
- 11. Ta av [håndleddstøtten.](#page-38-0)
- 12. Ta ut [WLAN-kortet](#page-36-0).
- 13. Fjern [holdbryteren](#page-50-0).
- 14. Fjern [kontrollerkortet for ExpressCard-leseren](#page-26-0).
- 15. Ta av [skjermenheten.](#page-70-0)
- 16. Ta ut *hovedkortet*.
- 17. Løft venstre I/U-enhet opp i en vinkel og ta den ut.

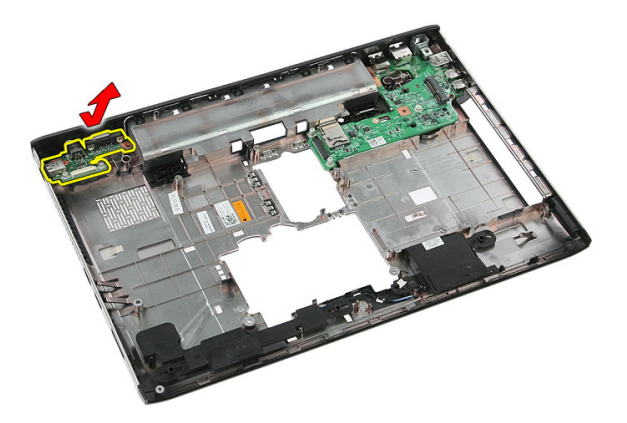

18. Fjern skruene som holder høyre I/U-kort festet.

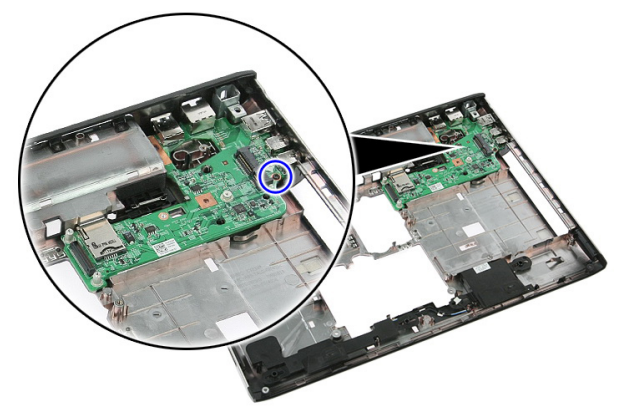

19. Løft opp I/U-kortet og fjern det.

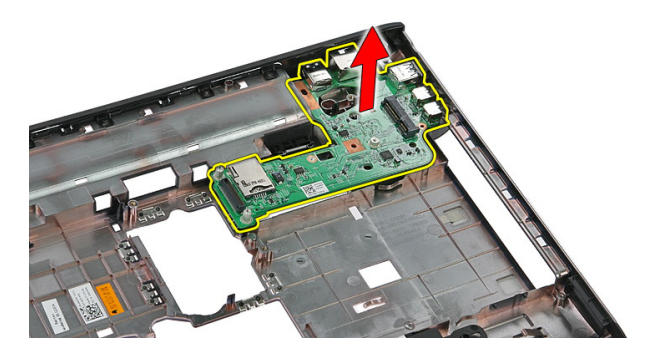

### Sette inn venstre og høyre I/U-kort (inn-/utgang)

- 1. Sett inn venstre og høyre I/U-kort.
- 2. Sett inn *[hovedkortet](#page-87-0)*.
- 3. Sett på [skjermenheten](#page-73-0).
- 4. Sett inn kontrollerkortet til [ExpressCard-leseren](#page-28-0).
- 5. Sett inn *[holdbryteren.](#page-50-0)*
- 6. Sett inn *WI AN-kortet*.
- 7. Sett på [håndleddsstøtten](#page-43-0).
- 8. Sett på plass [tastaturet](#page-34-0).
- 9. Sett inn [WWAN-kortet](#page-31-0).
- 10. Sett inn *[harddisken](#page-23-0)*.
- 11. Sett på plass den [optiske stasjonen](#page-21-0).
- 12. Sett inn *[minnemodulen](#page-19-0)*.
- 13. Sette inn [tilgangspanelet](#page-17-0).
- 14. Sett inn [ExpressCard](#page-25-0)-kortet.
- 15. Sett inn *[minnekortet](#page-13-0)*.
- 16. Sett inn *[batteriet](#page-11-0)*.
- 17. Følg prosedyren i *[Etter at du har arbeidet inne i datamaskinen](#page-8-0)*.

# Systemoppsett

### Oversikt over Systemoppsett

I Systemoppsett kan du:

- endre systemkonfigurasjonen etter å ha lagt til, endret eller fjernet maskinvare i datamaskinen.
- velge eller endre brukertilgjengelige alternativer, for eksempel brukerpassordet.
- se hvor mye minne som er tilgjengelig, eller angi hvilken type harddisk som er montert.

Før du bruker Systemoppsett anbefaler vi at du skriver ned informasjonen på systemoppsettskjermen for å komme tilbake til dem senere.

FORSIKTIG: Du bør ikke endre innstillingene for dette programmet med mindre du er en virkelig erfaren databruker. Enkelte endringer kan føre til at datamaskinen ikke fungerer slik den skal.

## Åpne Systemoppsett

- 1. Slå på datamaskinen (eller start den på nytt).
- 2. Når den blå DELL-logoen vises, venter du til F2-ledeteksten kommer opp.
- 3. Når F2-ledeteksten kommer opp, trykker du umiddelbart på <F2>.

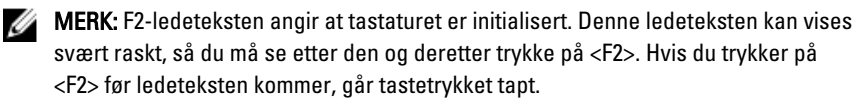

4. Hvis du venter for lenge slik at logoen for operativsystemet vises, må du vente til du ser skrivebordet i Microsoft Windows. Slå deretter av datamaskinen og prøv på nytt.

### Skjermbilder i Systemoppsett

Menu (Meny) — Vises øverst på skjermbildet i Systemoppsett. Dette feltet gir deg en meny for å åpne alternativene i Systemoppsett. Bruk < Pil venstre > og < Pil høyre > til å navigere. Når et menyalternativ er uthevet, vil Options List (Alternativliste) vise alternativene som definerer maskinvaren som er installert på datamaskinen din.

**Options List (Alternativliste)** — Vises på venstre side av skjermbildet i Systemoppsett. Feltet viser funksjoner som definerer konfigurasjonen av installert maskinvare, strømsparing og sikkerhetsfunksjoner. Bla opp og ned i listen ved hjelp av opp- og ned-piltastene. Når et alternativ er uthevet, vil feltet Options Field (Alternativfelt) vise de gjeldende og tilgjengelige

innstillingene for alternativet.

- datamaskinen din, inkludert feltet kan du se informasjon alternativlisten. Options Field (Alternativfelt) — Vises på høyre side av alternativlisten og inneholder informasjon om hvert av alternativene i alternativlisten. I dette om datamaskinen og gjøre endringer i innstillingene. Trykk < Enter> for å endre de gjeldende innstillingene. Trykk <ESC> for å gå tilbake til alternativlisten.
	- MERK: Ikke alle Ø innstillingene i alternativfeltet kan endres.

Help (Hjelp) – Vises på høyre side i systemoppsettvinduet og inneholder hjelpeinformasjon om alternativet som er valgt i

Key Functions (Tastefunksjoner) — Vises under alternativfeltet og viser tastene og funksjonene de har i det aktive systemoppsettfeltet.

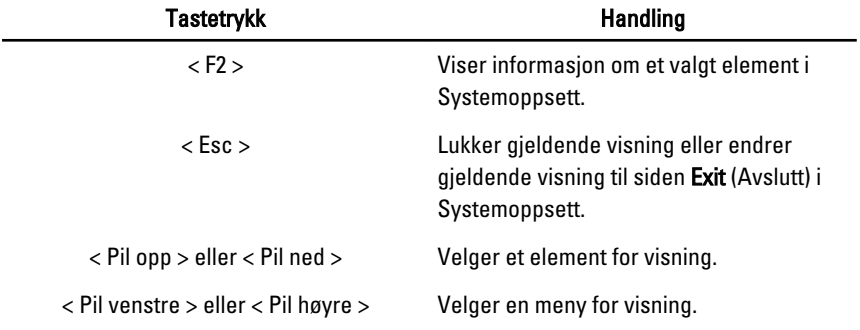

Bruk følgende taster til å navigere i systemoppsettskjermene:

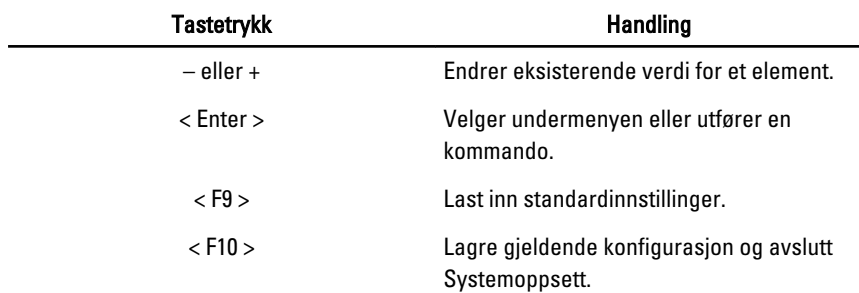

### Alternativer i Systemoppsett

#### Main (Hovedfunksjoner)

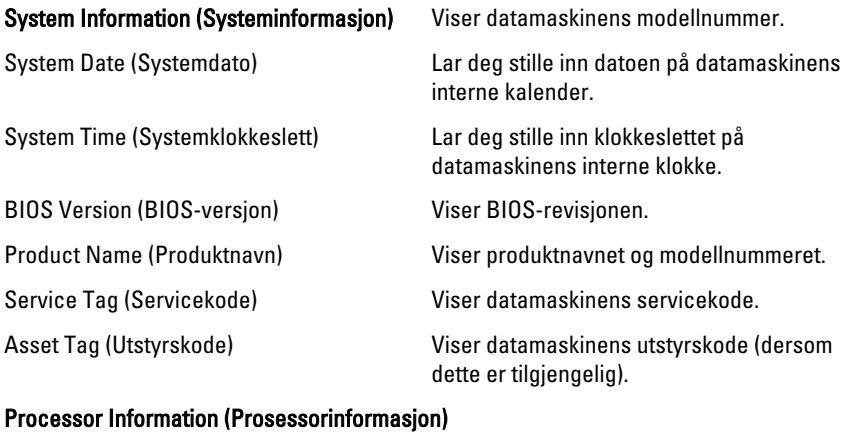

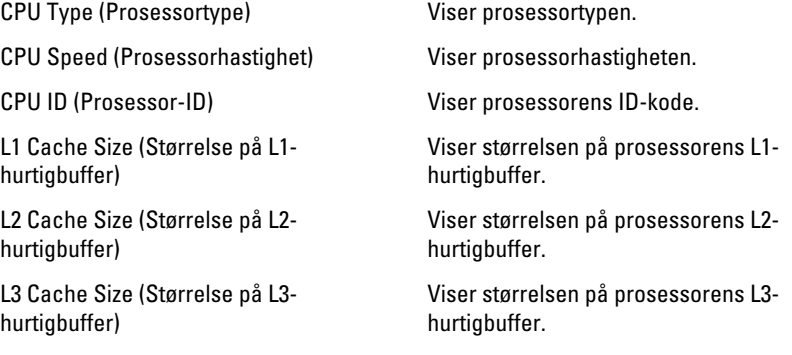

#### Memory Information (Minneinformasjon)

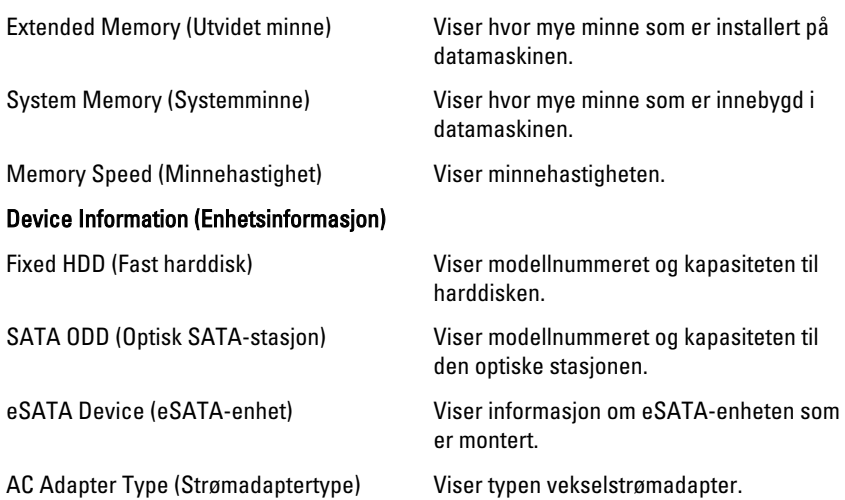

#### Advanced (Avansert)

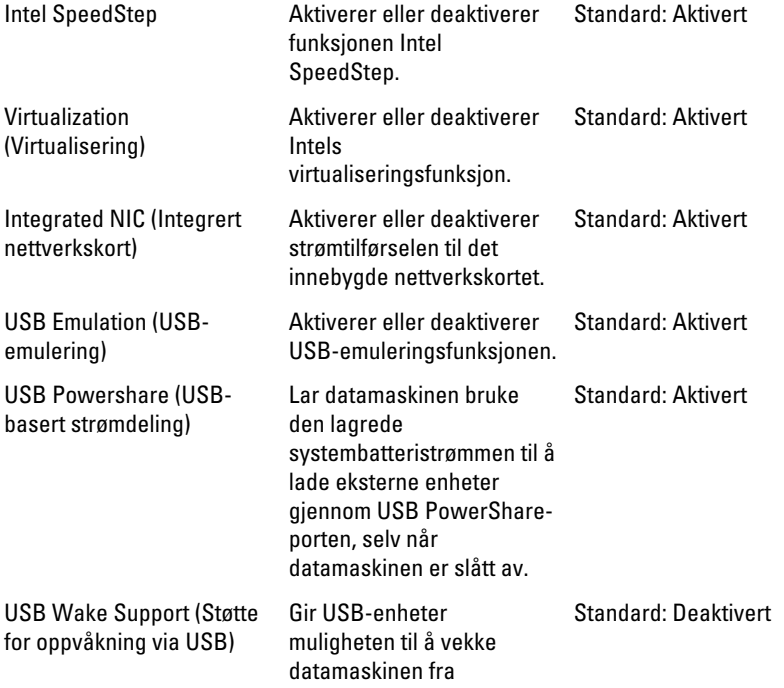

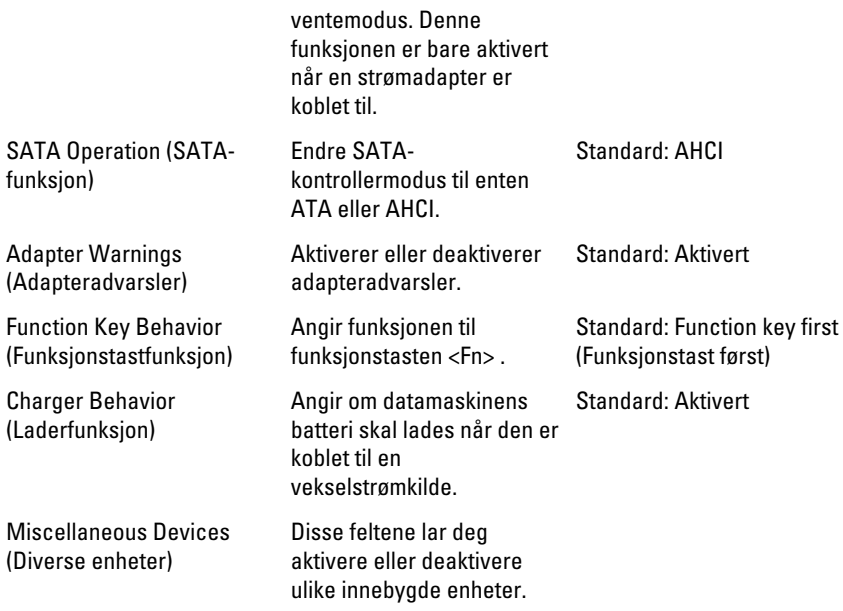

#### Security (Sikkerhet)

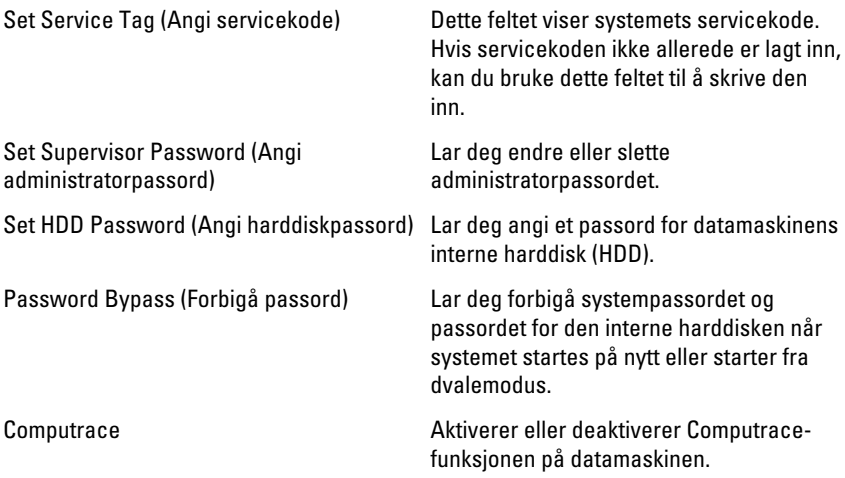

#### Boot (Oppstart)

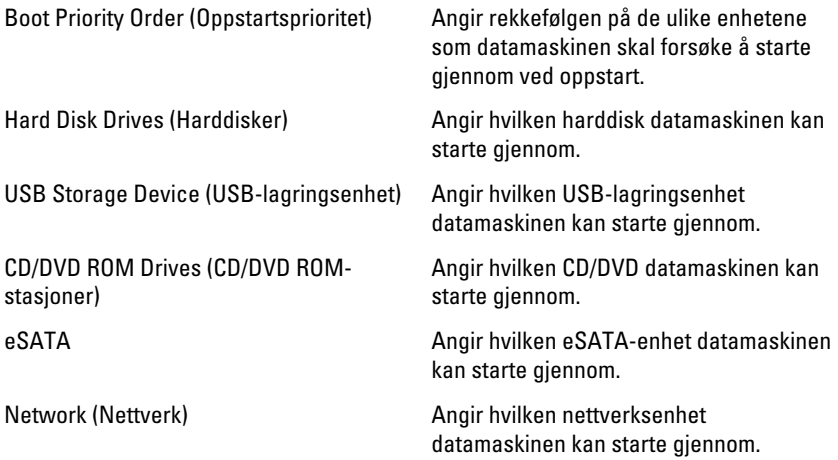

#### Exit (Avslutt)

Denne delen lar deg lagre, forkaste og laste inn standardinnstillinger før du avslutter Systemoppsett.

# **Diagnostikk**

#### Enhetsstatuslamper

- $\binom{1}{2}$ Slås på når du slår på datamaskinen og blinker når datamaskinen er i en strømstyringsmodus.
- Я

Slås på når datamaskinen leser eller skriver data.

- 南 Slås på og lyser konstant eller blinker for å angi batteriladestatusen.
- $\binom{n}{k}$ Slås på når trådløst nettverk er aktivert.

#### Batteristatuslamper

Hvis datamaskinen er koblet til et strømuttak, fungerer batterilampen slik:

- Vekselvis blinkende gult og hvitt lys En ikke godkjent eller ikke støttet vekselstrømadapter som ikke er fra Dell, er koblet til datamaskinen.
- Vekselvis blinkende gult med et konstant hvitt lys Midlertidig batterifeil med vekselstrømadapter koblet til.
- Konstant blinkende gult lys Kritisk batterifeil med vekselstrømadapter koblet til.
- Lyset er av Batteriet er helt oppladet og en vekselstrømadapter er koblet til.
- Hvitt lys på Batteriet er i lademodus og en vekselstrømadapter er koblet til.

### Diagnosesignaler

Denne tabellen viser de ulike lydsignalene datamaskinen kan aktivere hvis den ikke er i stand til å fullføre en selvtest ved oppstart.

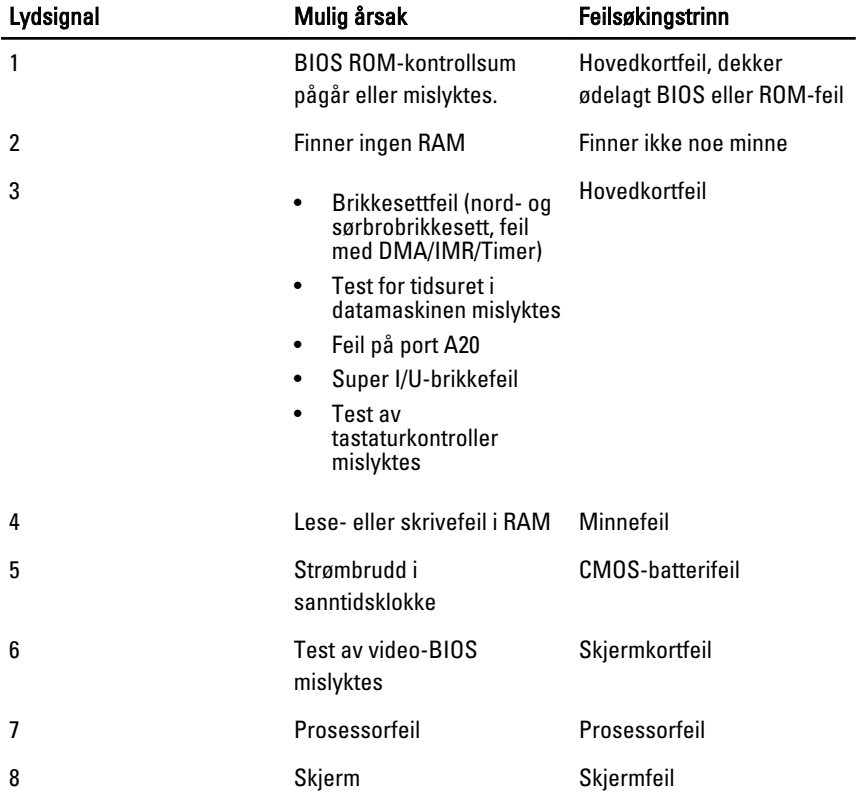

# Spesifikasjoner

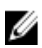

MERK: Tilbudet kan variere fra sted til sted. Følgende spesifikasjoner er bare dem som loven krever at skal følge med datamaskinen. Hvis du vil ha mer informasjon om datamaskinens konfigurasjon, klikker du på Start → Hjelp og støtte, og velger alternativet for å vise informasjon om datamaskinen.

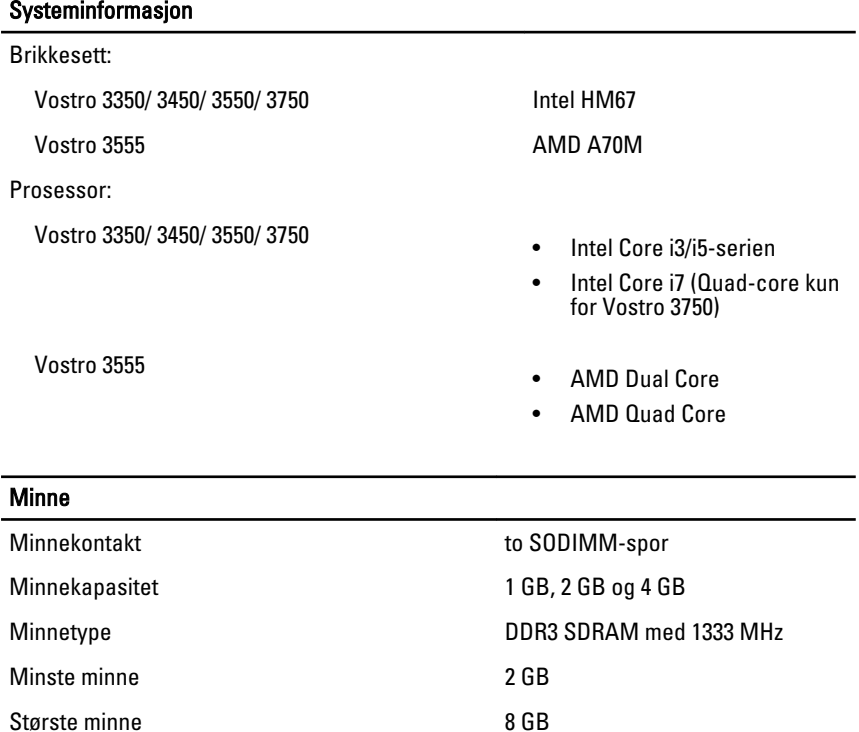

**MERK:** Bare 64-biters

operativsystemer registrerer minnekapasiteter over 4 GB.

#### **Skjermkort**

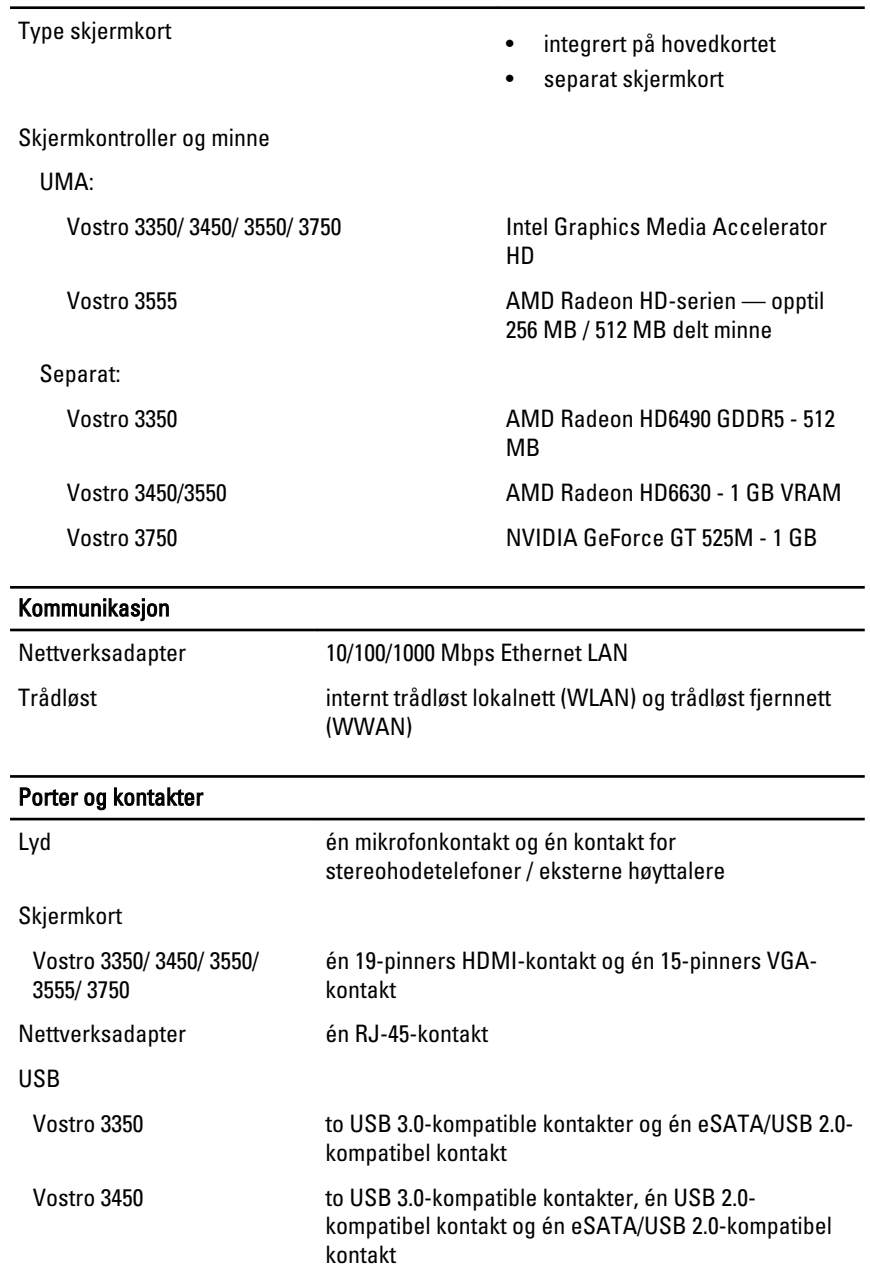

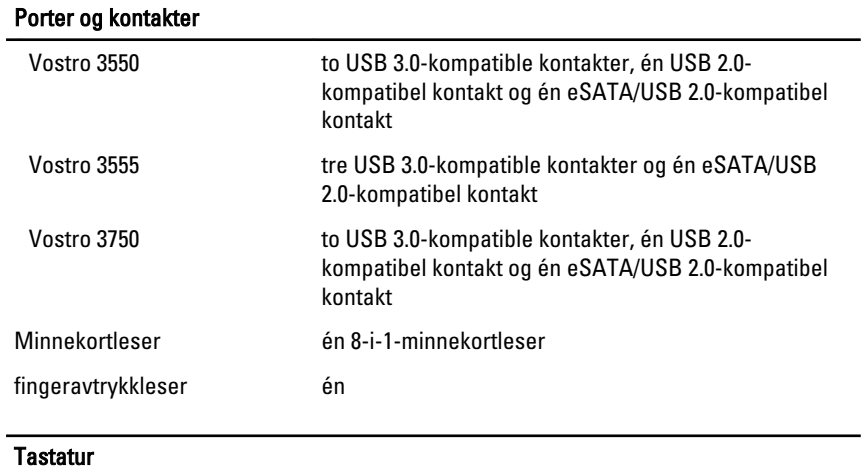

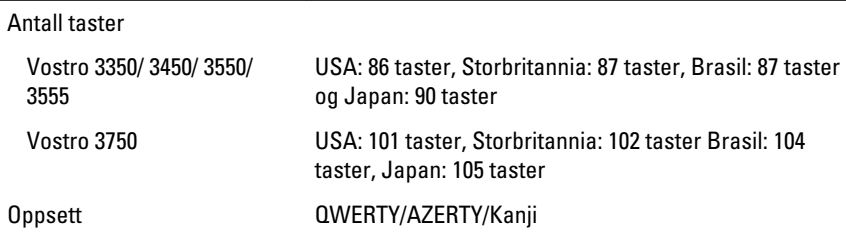

#### Styreplate

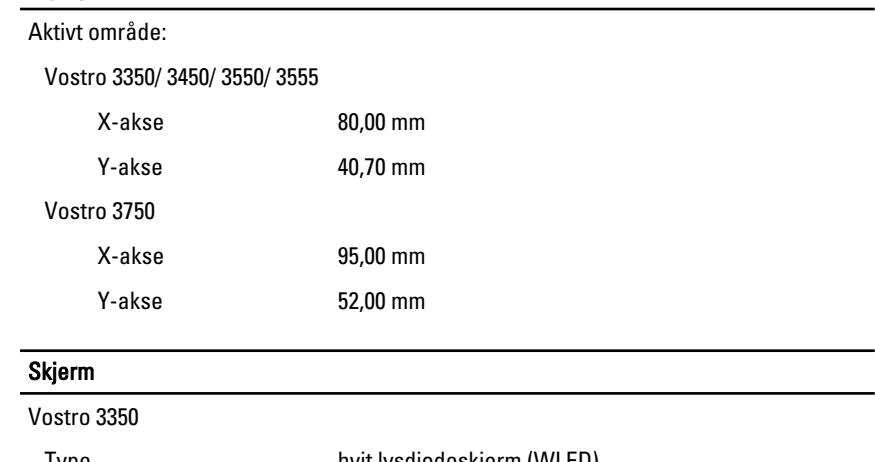

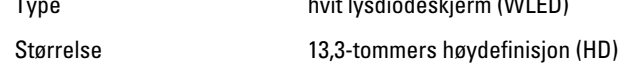

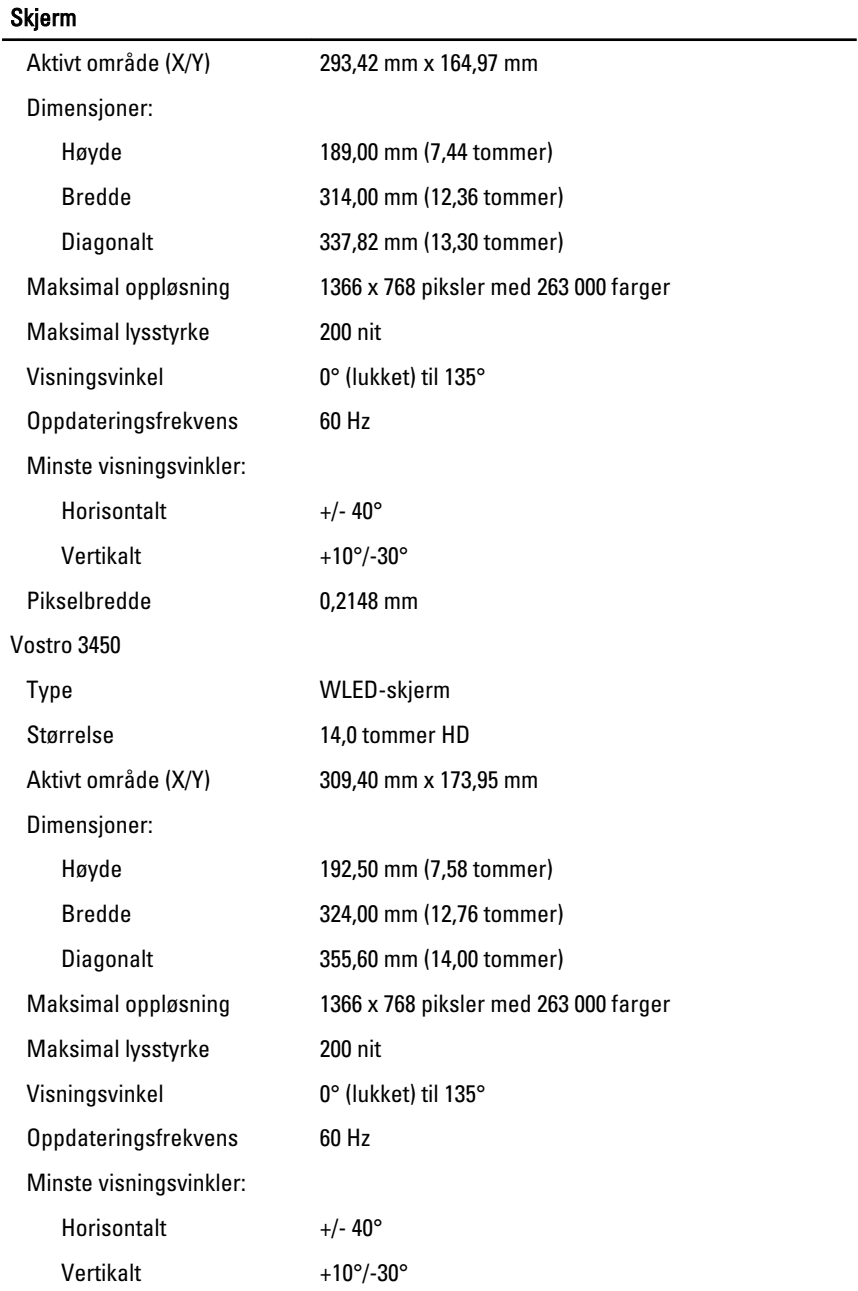

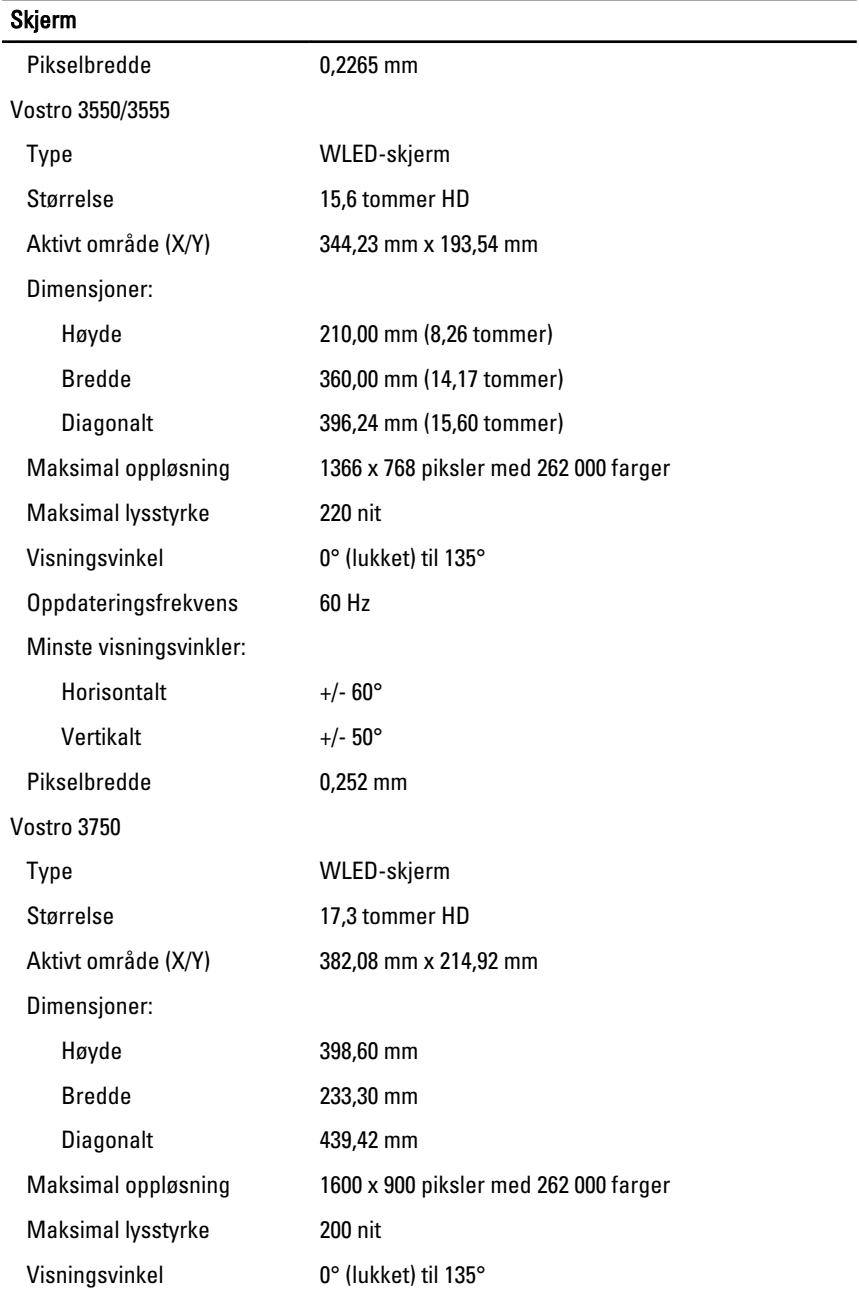

#### Skjerm

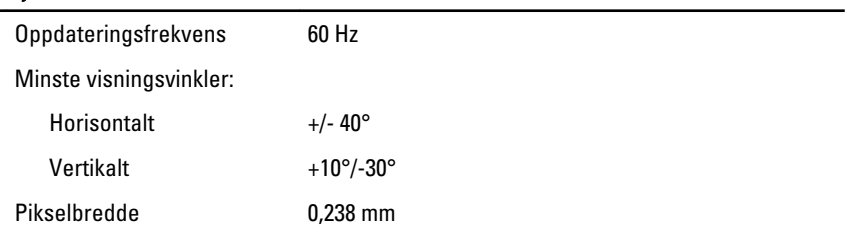

#### Batteri

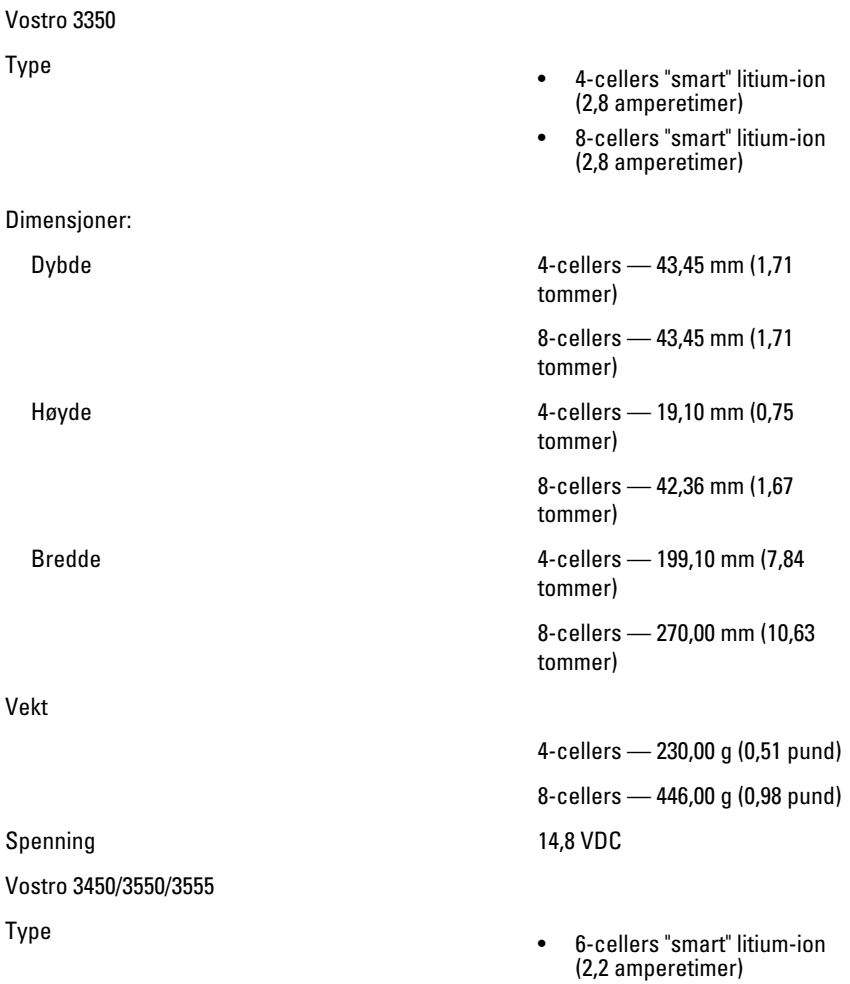
## Batteri

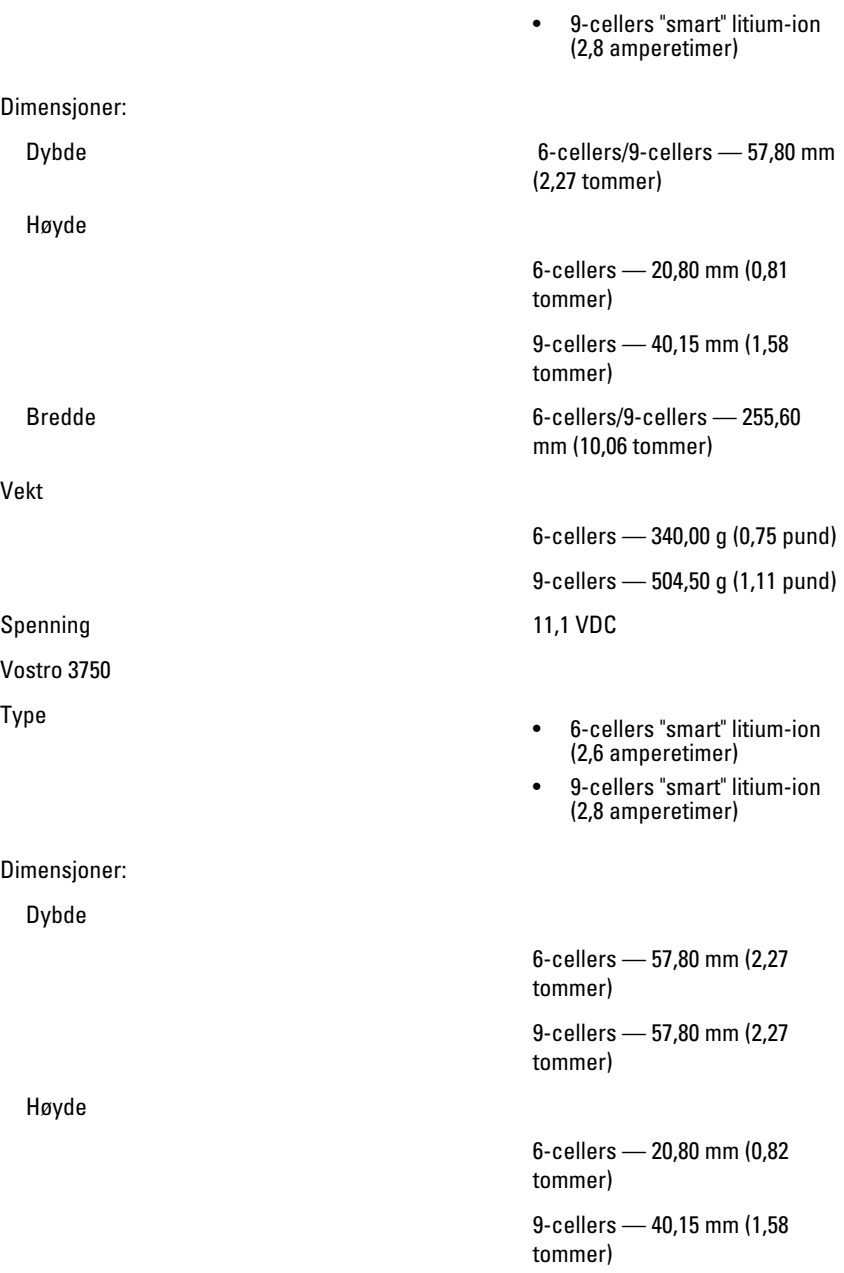

### **Batteri**

Vekt

Spenning 11,1 VDC

Temperaturområde:

#### Strømadapter

Inngangsfrekvens 50 Hz til 60 Hz

Utgangsstrøm:

Nominell utgangsspenning 19,5 +/-1,0 VDC

Dimensjoner:

Bredde 6-cellers/9-cellers — 255,60 mm (10,06 tommer)

6-cellers — 340,00 g (0,75 pund)

9-cellers — 504,50 g (1,11 pund)

Under bruk 0 °C til 35 °C (32 °F til 95 °F)

Ikke i bruk  $-40 \degree C$  til 65 °C ( $-40 \degree F$  til 149 °F)

Klokkebatteri 3 V CR2032 litium-ion

Inngangsspenning 100 VAC til 240 VAC

Inngangsstrøm (maks.) 1,5 A / 1,6 A / 1,7 A / 2,3 A / 2,5 A

Utgangseffekt 65 W, 90 W eller 130 W

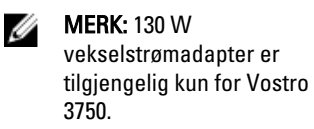

65 W • 4,34 A (maksimum ved 4 sekunders puls)

• 3,34 A (kontinuerlig)

90 W • 5,62 A (maksimum ved 4 sekunders puls)

• 4,62 A (kontinuerlig)

130 W 6,70 A (kontinuerlig)

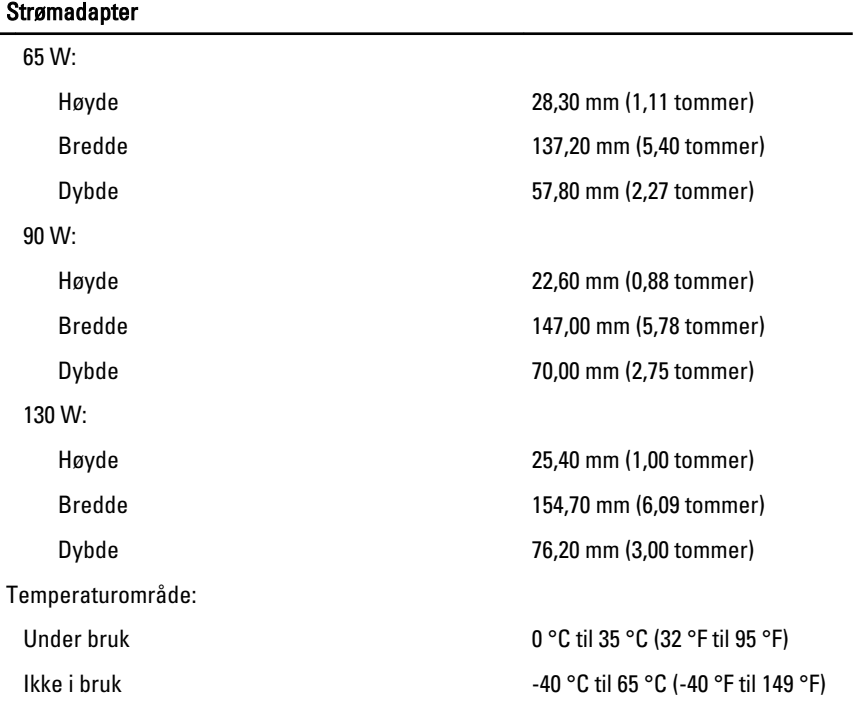

# Fysiske mål

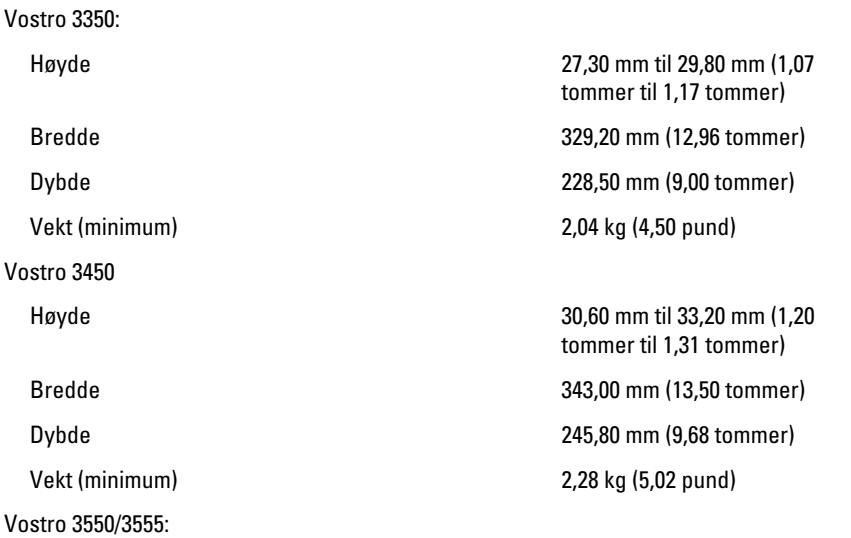

# Fysiske mål

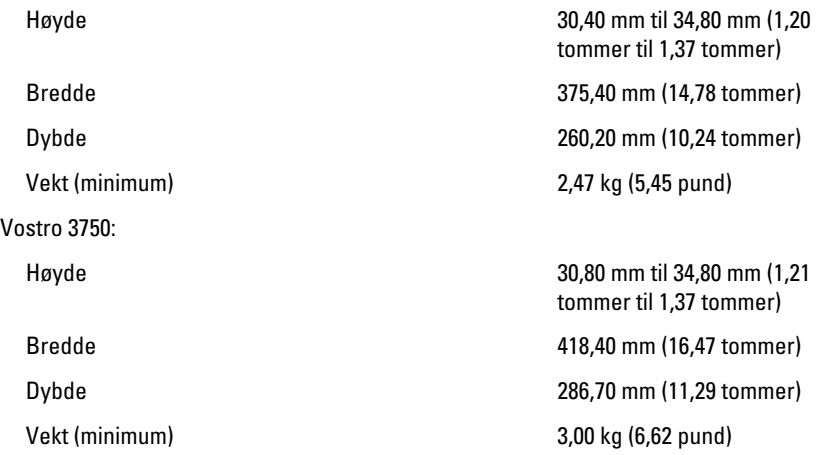

### Omgivelser

Temperatur:

Relativ fuktighet (maks.):

Under oppbevaring The Contract Contract Contract Contract Contract Contract Contract Contract Contract Contract Contract Contract Contract Contract Contract Contract Contract Contract Contract Contract Contract Contract Co

Under bruk 10 °C til 35 °C (50 °F til 95 °F) Under oppbevaring  $-40 °C$  til 65 °C (-40 °F til 149 °F)

Under bruk 10 % til 90 % (ikkekondenserende)

kondenserende)

Luftforurensningsnivå G1 eller lavere, som definert i ISA-S71.04-1985

# Kontakte Dell

# kontakte Dell

U MERK: Hvis du ikke har en aktiv Internett-tilkobling, kan du finne kontaktinformasjon på fakturaen, følgeseddelen, regningen eller i Dells produktkatalog.

Dell tilbyr flere nettbaserte og telefonbaserte støtte- og servicealternativer. Tilgjengeligheten varierer etter land og produkt. Det kan hende at enkelte tjenester ikke er tilgjengelige i ditt område. For å kontakte Dell for spørsmål om salg, teknisk støtte eller kundeservice:

- 1. Gå til support.dell.com.
- 2. Velg din støttekategori.
- 3. Hvis du ikke er kunde i USA, velg din landskode nederst på siden eller velg Alle for å se flere valg.
- 4. Velg ønsket tjenestetype eller kundestøttetype basert på de behovene du har.